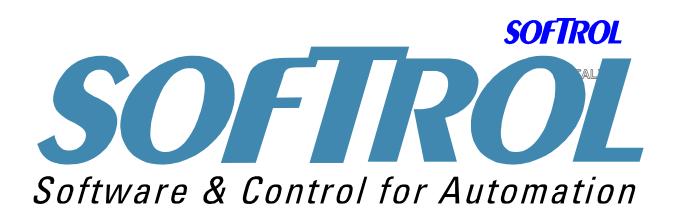

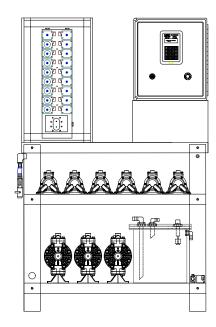

# CATALYST LITE Installation and Operation Manual

Softrol Systems Inc. 4867 N. Main St. Acworth, GA 30101 (770) 974-2700 1

Catalyst

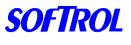

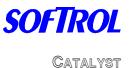

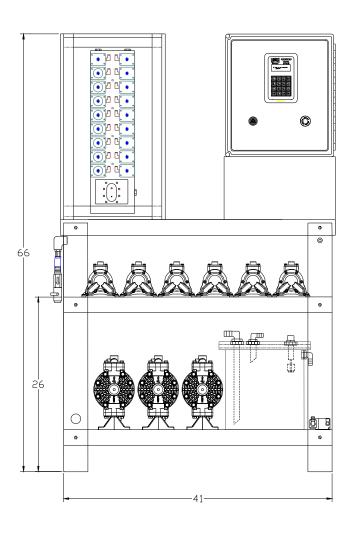

## 1. Introduction: The Catalyst System

The Catalyst System is a chemical metering and injection system that delivers liquid chemicals to multiple washers. The system is flexible and can be customized to serve up to twenty machines with a possible sixteen chemicals.

The Catalyst System offers precise chemical deliveries with consistent results. The system has the ability to interface with various types of controllers, and production data may be gathered for a variety of washers. Formula entry is simplified with a with the PulseNet PC software and all formulas are stored in the Interface Box or on the microPulse washer controller.

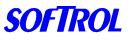

CATALYST

## **Typical System Layout**

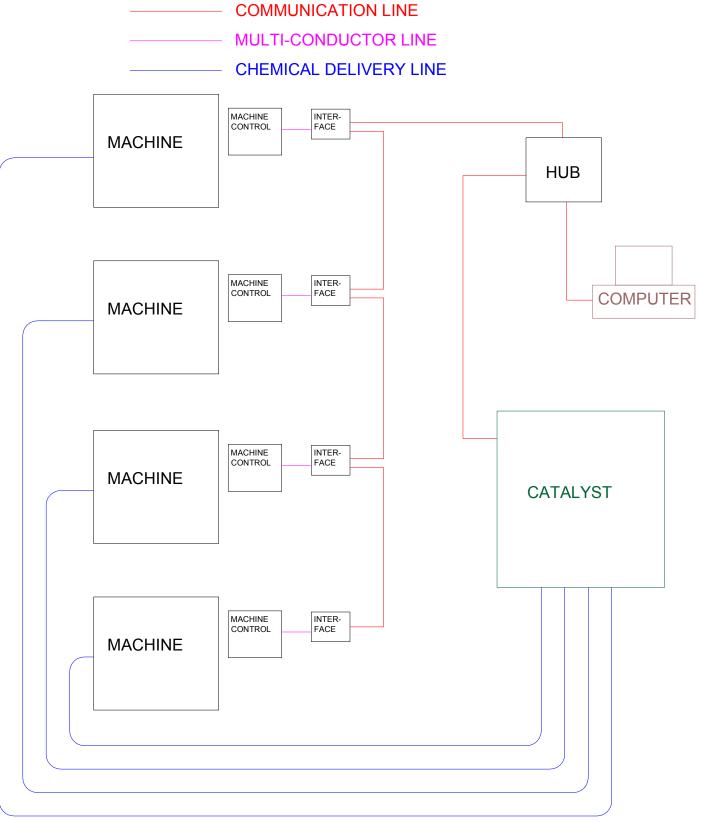

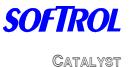

## Catalyst Lite

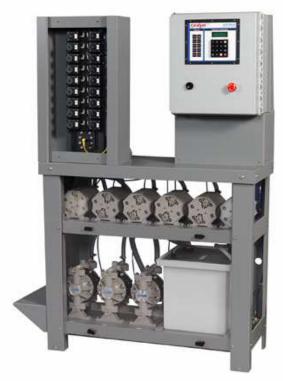

The Catalyst Lite System is a low cost flow metered chemical injection system capable of delivering up to eight (8) chemicals to a maximum of eight (8) washers in a compact all-inclusive chemical resistant enclosure. The Softrol designed and manufactured manifold systems, with built-in flow meter, assures that precise delivery of chemicals is maintained during formula execution. By using the standard Softrol Catalyst software package, this unit delivers many of the features of the Catalyst Classic. In order to provide a low cost solution for the automatic injection of chemicals, Softrol has been able to engineer a system with slightly less automation, primarily in the calibration of chemicals, which is more automated on the upper line systems. Additionally, the Catalyst Lite incorporates an integrated 6-gallon flush tank providing immediate water for flushing the manifold.

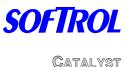

## 2. Catalyst Installation & Configuration

Several weeks prior to the installation, an on site survey should be conducted to determine the best location in the plant for the Catalyst system. Consideration should be given to the location of the chemicals in relation to the washroom and the length of the run from the chemical storage area to the washers. The shorter the length of the Catalyst to the machines, the faster the injection times will be. This is **very** important with the Catalyst Tunnel system. A plant layout with the proposed location for the Catalyst along with the list of chemical and typical injection amounts should be sent to Softrol when the system is ordered. Also include a list of machines and their controller types with the chemical output voltage. This will help ensure that the configuration and layout of the system is optimal.

Before beginning the installation, Softrol Systems recommends that plant personnel be familiar with the types of chemicals they will be working with and the potential hazards that are associated with the chemicals (this information must be supplied in the form of a Material Safety Data Sheet, or MSDS.)

Softrol Systems also recommends that, at the very minimum, plant personnel be required to wear all protective equipment suggested in the MSDS. Extreme care should be taken when working with a pressurized chemical system. Ensure that all pressure has been removed from the system and that all power to the machine is turned off before undergoing maintenance.

#### **Injection Unit**

Remove the equipment from the shipping packages. Check the system carefully

to assure that no damage occurred in shipment. If any damage from shipment is

apparent call Softrol Systems immediately at (770) 974-2700.

Clear the area in which it is to be placed. This should have already been determined in the Site Survey. Uncrate and stand the Catalyst Injection System in the position where it is to be located. Be careful in transporting the Catalyst- it *is* heavy.

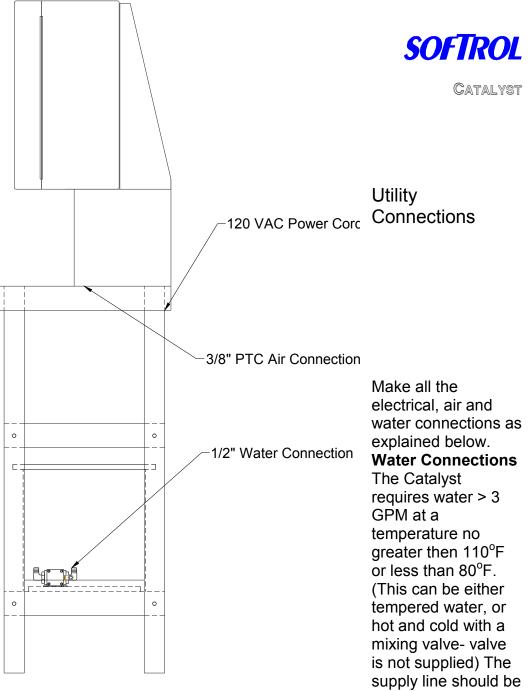

valved and stubbed to a 1/2" barb. Flexible tubing should be used to connect the water supply line to the fill valve for the flush tank on the Catalyst System. The unit has a 1/2" barb connection. (Tubing not supplied) Water pressure should be no more than 45 psi.

#### **Air Connections**

A  $\frac{1}{2}$ " line of clean, dry air at 90 psi minimum is required for the system. The system uses about 8 SCFM maximum (12 SCFM for the Catalyst DI) at 90 PSI. For multiple or redundant systems, the supply line should be upsized accordingly. The unit has a  $\frac{3}{8}$ " OD flexible tubing connection. (Tubing not supplied)

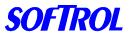

### **Electrical Connections:**

he Catalyst requires 120 VAC at 5 Amps. The unit is supplied with a 15' US power cord. The Active Hub) also requires 120 VAC at 5 Amps. These circuits should be dedicated for the chemical system use only.

## **Chemical Connections**

The chemical feed lines should be run from the source (Tank, Drum, Tote, etc...) and connected to the appropriate pump. The pump's inlet is at the bottom and the outlet (to the chemical valves) is at the top. On the inlet of the pump, use  $\frac{1}{2}$ " tubing for the small pump and  $\frac{3}{4}$ " tubing for the large pump. It might be necessary to use reinforced tubing on some of the inlets if chemical is being drawn a long distance and/or uphill.

The inlet lines to the pumps *must* have adequate strainers (#12 Mesh minimum). These may be incorporated with drum wands (available from Softrol) or can be piped inline. It is recommended that if the strainers are piped inline, a shutoff valve be located on either side as to allow for easier cleaning.

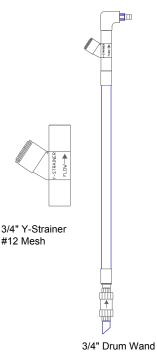

### **Chemical Pumps**

The chemical pumps should be tightened to the proper torque range before use. The proper torque is 70 in.-lbs.

Tighten all 6 screws 35 in-lbs front and rear

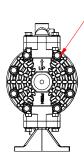

Tighten all 8 bolts 55 in-lbs front and rear.

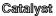

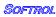

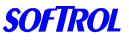

## **Machine Connections**

The Catalyst has 3/4" hose barb (1/2" for the Catalyst Tunnel) connections for the machine delivery lines. A minimum of 5' of tubing should be used even if the machine lines are hard piped. For a redundant Catalyst setup or a Catalyst DI, there should be multiple lines to each washer or the lines should be connected together with check valves to form a single line to the washer. These connectors are not included but can be ordered from Softrol. See drawing below.

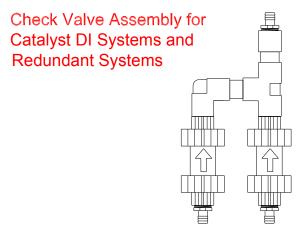

Check Valve Assembly for multiple DI systems or more than 2 redundant Catalyst systems.

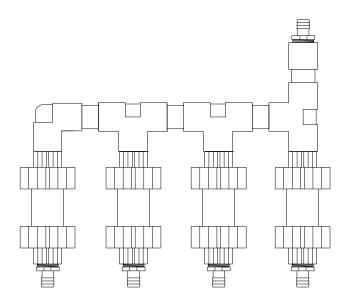

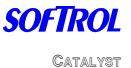

## **Drain Connection**

There are 2 drain connections for the Catalyst with 1/2 "NPT connections. The back-flush outlet **MUST** be plumbed to an applicable drain. Since this outlet can be pressurized, the drain line does not have to be a gravity drain. The overflow is for the flush tank and cannot be run any higher than the top of the tank. It is not necessary to hook up the overflow line, however, if the level switch fails in the tank, water will be forced out this outlet.

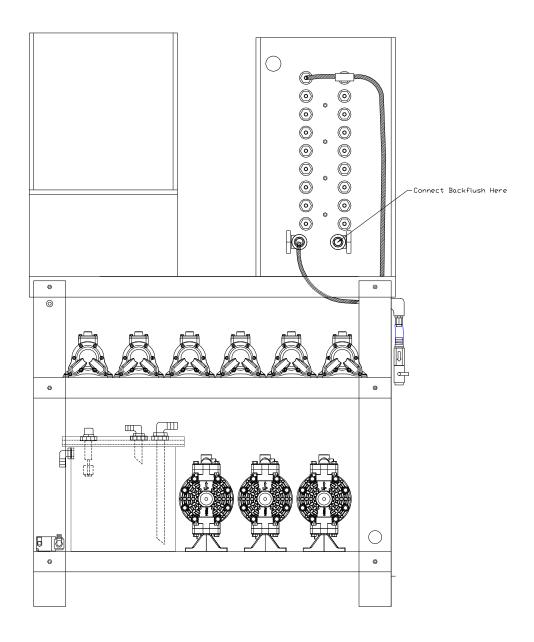

Catalyst

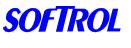

## Configuration: Injection Controller

The Catalyst machine setups tailor the operation to suit individual preferences and applications. These parameters are global meaning they effect all formulas. Some of these parameters (AutoChem Flush, for example) can also be set on the machine and override the global parameters and only effect the current injection. Use the following sequence to set up the user programmable features.

# From the "Waiting for Chemical Injection Request!" display, enter a valid level 7 password (please refer to Passwords).

1=Setup2=Program3=Maint.4=Calib.5=Totals6=ClockSelection?0=exit

Select 1=Setups

1=Watchdogs/Setups 2=Chemical Setups

Select 1=Watchdogs/Setups

1=Machine Setup 2=Maintenance Setup 3=Clear Ram Vocabs 4=Passwords 0=exit

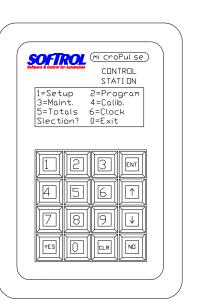

#### Select 1=Machine Setup

The current setting is shown on the display. The Programmable Functions section describes all of the questions in detail.

Note: Use the [YES] or [NO] keys and the numbers on the keypad to change the answer to the setup questions. Some questions require the operator to enter a value.

- Press the [ENT] key to accept the answer.
- Press only the [ENT] key to accept the default or keep the previously programmed value.
- You cannot go backwards through the questions. If you need to change the answer to a previous question, press the [ENT] key to accept the current values to the remaining questions then restart the procedure.
- Press the [CLR] key to clear the numeric value of the current question.

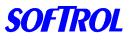

After all setups are complete pressing the [CLR] key will accept the changes. The MicroPulse does not store any of the changes in memory until the last setup question is answered and the [CLR] key is pressed. If the power is lost during the setup procedure, the changes will not take effect.

## • AutoChem Flush

This setup answered in seconds is the amount of time the Catalyst will flush the system with water after each chemical injection. The Catalyst will read the time on the machine and use the time that is the greatest.

• Chems 9-12 Auto

If answered YES, the Catalyst will turn on the chemical outputs for chemicals 9 through 12. Answer No if the Catalyst will process with automatic chemicals 1 thru 8 only.

• Chems 13-16 Auto

If answered YES, the Catalyst will turn on the chemical outputs for chemicals 13 through 16. Answer No if the Catalyst will process with automatic chemicals 1 thru 12 only.

• Flow Sensors

This setup tells the Catalyst to use the flow sensor input

Chemical Watchdog

This is the time in mm:ss the user defines is sufficient for a Catalyst to hold itself while dispensing the chemical.

## • Prompt Weight

This indicates whether the operator wishes to prompt the weight of the load before the start of each manual formula. This allows the operator to use ratio metric chemical additions. This will most likely be set to NO.

## • Signal Mute Time

This is the time in mm:ss the user defines how long a signal will be ignored when pressing the CLR key.

## • First Washer ID

This setup informs the Catalyst the ArcNet networking ID of the first washer to be serviced.

## Last Washer ID

This setup informs the Catalyst the ArcNet networking ID of the last washer to be serviced.

Preferred ID Lo

This setup is used to assign the lowest ArcNet networking ID that determines the preferable range for the Catalyst to inject chemicals. Decisions by the Catalyst will be given preference according to the programmed range.

• Preferred Range Hi

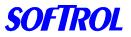

This setup is used to assign the highest ArcNet networking ID that determines the preferable range for the Catalyst to inject chemicals. Decisions by the Catalyst will be given preference according to the programmed range.

## Installation: Machine Interface

Mount the Machine Interface Boxes on or near each washer. Use nuts and bolts for a machine mount, and screws for a wall mount. The interface should be connected to the washer controller with 15-conductor wire. 24 VDC will be supplied from the Catalyst for the power. Refer to the interface schematic for specific wiring instructions.

Once the interface is powered, the setups may be entered. The setups in the interface are accessed in the same manner as the setups in the podium.

If the interfaces are the CataPulse LT units, then the setups must be done from the computer, or from a remote FPD.

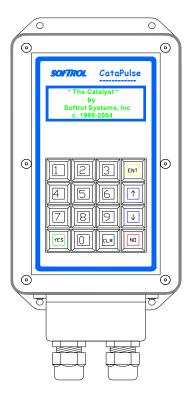

### Wiring-

The interface comes pre-wired with a 20' length of 15 conductor 18 gauge wire. This wire should be cut to length and wired to the input converter. The illustration above shows three "Daisy Chains" from the Catalyst. The first one is machines 1-4 the second daisy chain covers machines 5-9. The third daisy chain is from the communication card of the Catalyst to the computer. Machines 4 and 9 and the computer should have terminators. If there are multiple Catalysts, then the network will be wired in a similar fashion, but a Hub will be used for communications. Refer to the Catalyst manual for this layout.

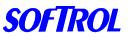

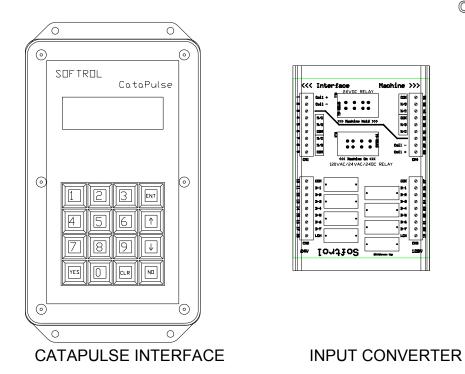

The input converter should be wired on the interface side. The wires should be as follows:

| Fig.2    | _           |
|----------|-------------|
| Terminal | Wire Color  |
| 1        | Orange      |
| 2        | White       |
| 5        | Blue/Black  |
| 6        | Jump to #2  |
| 10       | Black       |
| 11       | Blue        |
| 12       | Blue/White  |
| 13       | Green       |
| 14       | Green/White |
| 15       | Red         |
| 16       | Red/White   |
| 17       | Black/White |
| 18       | White/Black |

Once the connections are made, the power and the Arcnet communications must be connected to the interface. The Arcnet runs on stranded Cat 5 twisted pair wire. The power line is a two conductor 18 ga. Wire. To access these connections, remove the small box at the base of the interface.

The power is 24 VDC. The black wire is the 0V and connects to the terminal that is connected to the black wire that enters the CataPulse. The white wire is

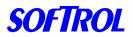

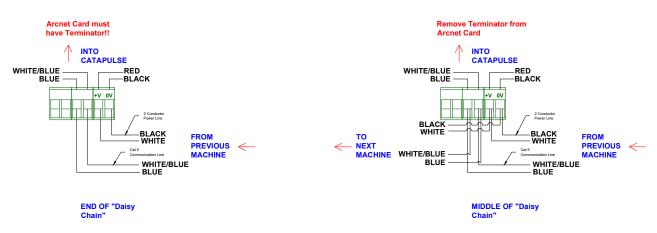

+24VDC and should be connected to the terminal that connects to the red wire.

The communication cable uses the Blue pair. The Blue wire should connect to the terminal on the right side and the Blue/White wire should connect to the left side of the terminal. If there is another machine on the daisy chain, then the 2 conductor power wire should be connected parallel to the +V and 0V and run to the next machine. Also, a Cat 5 cable should run in parallel to incoming communications cable to the next interface. If this is the last machine in the daisy chain, then only two lines will enter the interface, one for power and one for communications. The arcnet card in the Catapulse should have the terminating jumper.

### Node ID-

The LAN ID on the CataPulse is set via a set of dip switches. This located in the bottom of the interface and is accessed via the small box on the bottom interface. The dip switches give the interface a binary code for the LAN ID. This LAN ID should be set the same as the machine number. This is very important since the interface communicates this ID and the Catalyst will dispense chemical out the valve associated with this machine ID. The ID goes from right to left. When the switch is in the up position, it is on. See figure on the next page for the proper configuration.

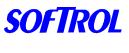

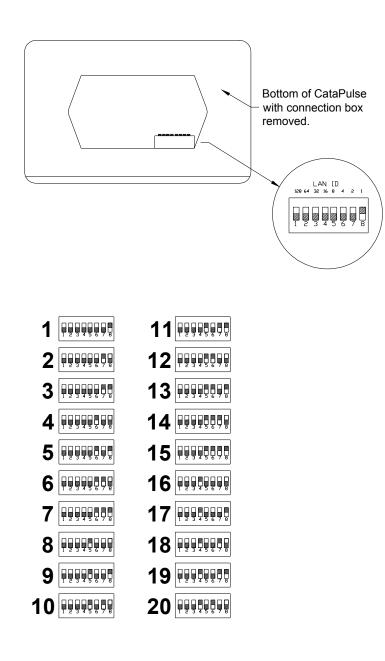

The ID may be checked by pressing the Up and Down arrow keys at the same time. This will enter the override display. Press the Up arrow 3 times. This will display the arcnet node ID. This is the ID of the machine. Press CLR to exit the override display.

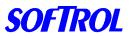

## **Configuration: Machine Interface**

From the "Waiting for Chemical Injection Request!" display,<br/>enter a valid level 7 password (please refer to Passwords).1=Setups2=Program3=Maint.4=Calibrate5=Totals6=ClockSelection?0=exit

Select 1=Setups

1=Watchdogs/Setups 2=Chemical Setups

Select 1=Watchdogs/Setups

1=Machine Setup 2=Maintenance Setup 3=Clear Ram Vocabs 4=Passwords 0=exit

CATALYST Ó Õ  $\odot$ 0 CataPulse SOFTROL Softrol Systems, Inc 1998-2004  $\odot$ ୭ 23 ENT 6 ↑ 4 7 8 9  $\downarrow$ CLR ND YES ୍ରି 6 σ  $\Box$ 

Select 1=Machine Setup

#### The setups are:

- **AutoChem Flush-** (5-99 sec) This setup tells the Catalyst how long to flush the chemical to the machine. The further away from the Catalyst the machine is, the longer the flush time.
- **Chemical Watchdog-** (0:00- 99:00) This a timer that will alarm if the Catalyst does not answer the chemical request in the specified time.
- **Prompt Weight** (YES or NO) This will allow an operator to enter the weight at the beginning of the formula for reporting or ratiometric chemical addition purposes.
- **Signal Mute Time-** (0:00- 5:00) This is the amount of time that the alarm will be silenced by pressing the CLR button.

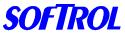

### Latch Delay

The latch time for the interface will also need to be set. To set this time, first exit to the waiting for formula screen. Then enter 273685. This will take you to the main menu. Then enter 1 for the setup mode. Then enter 935483. This will take you to the EEPROM setups. Enter through the setups until you reach Latch Delay. This time is noted on the schematic notes for the specific machines. This time should never be less than 1 second. For machines that can turn on all of their chemical signals at once, this time should be 1 second. If the machine cannot give multiple signals at once, (for example a Braun or Milnor EP+) the latch time will be longer. (About 30 seconds for a Braun and 20 seconds for a Milnor EP+) Refer to the Catalyst manual for more programming information as well as the interface schematic.

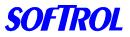

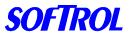

## Catalyst Installation: ArcNet Network

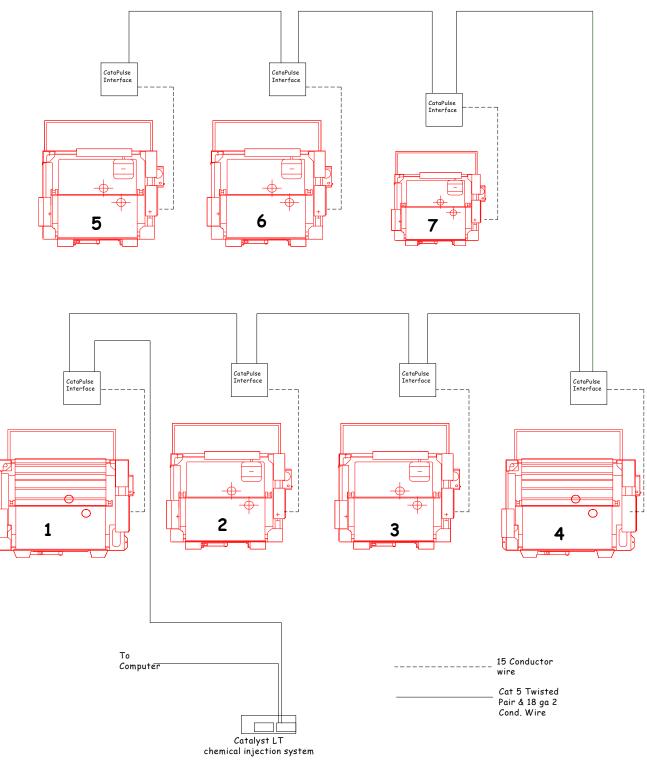

Catalyst

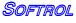

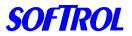

- The ArcNet cable is run as a bus system with the lines from the Catalyst LT in a daisy chain fashion.
- The maximum number of nodes (machines, interface, computer, or Catalyst) on the line is 10.
- The last node on each end of the line should have a 93-ohm terminator.
- The cable should be installed to avoid coming in close contact with high voltage lines (do not attach cable to incoming power to a machine) and variable speed drives for motors. If you must cross a high voltage line, run the communication cable perpendicular to it.

The arcnet layout varies with each plant, but a typical layout is as shown above:

Note: The Catalyst LT system has a maximum of 8 machines and does not use an active hub unless the system is redundant. All the nodes on the network are in one daisy chain.

Once the network is functional, communications can be tested from the PC. Formulas should be downloaded to the Catalyst and the machines/interfaces. This will load the proper chemical names into the Catalyst for priming and calibration.

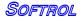

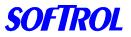

## 3. Getting Started

## **Injection Controller**

While an injection formula is running, the LCD will show the name and number of the formula, the current step and line number, the selected machine, the total time elapsed (T), and the step time as shown below:

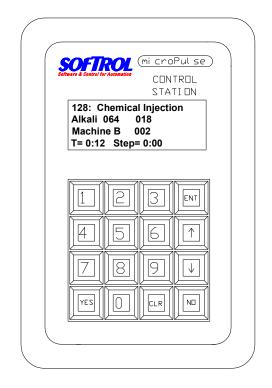

After the injection is completed the system will be flushed with water.

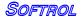

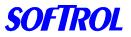

Catalyst The LCD will display:

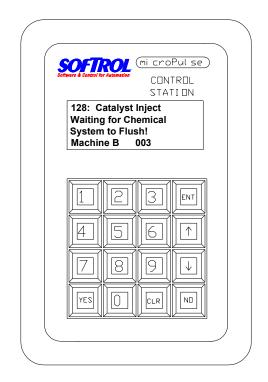

While the controller is idle, and waits for an injection request the LCD alternates between the two displays below:

| (mi croPul se)<br>control<br>states & Cator & Cantrol<br>Station<br>* The Catalyst *<br>Injection System<br>Softrol Systems Inc.<br>c. 1988 - 2001 | MicroPulse<br>CONTROL<br>STATION<br>Waiting for Chemical<br>Injection Request<br>Depress [YES] key to<br>Select Formula |
|----------------------------------------------------------------------------------------------------|----------------------------------------------------------------------------------------------------|
| 123 ent $456 f$ $789 J$ $Yes 0 clr$ ND                                                                                                    | 123 ev $456 f$ $789 J$ $yes 0 c$ $R$                                                                                    |

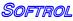

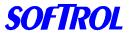

## The Main Menu

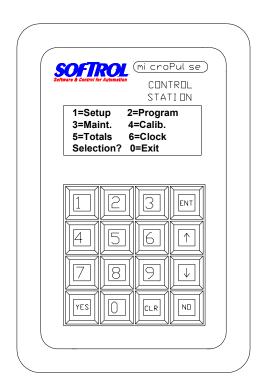

To access the Main Menu you must enter a password. The Injection Controller is shipped from the manufacturing facility with 8 pre-programmed passwords. Each password consists of 6 digits that correspond to each password level. For example:

| Level 1 = 111111 | Level 5 = 555555                    |
|------------------|-------------------------------------|
| Level 2 = 222222 | Level 6 = 666666                    |
| Level 3 = 333333 | Level 7 = 777777                    |
| Level 4 = 444444 | Level 8 = 888888 (freezes the timer |
| only)            |                                     |

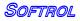

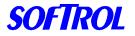

These passwords should be changed (see below) and customized for each level. There can only be one password assigned to each level for a total of eight passwords. To determine which password level is needed for access to each function see the following table:

| Action                       | Password Level |
|------------------------------|----------------|
| Manual Chemical Injection    | No Password    |
| Cancel Signal                | Levels 4-7     |
| Cancel Steps                 | Levels 1-7     |
| Access Totals                | Levels 2-7     |
| Calibrate                    | Levels 3-7     |
| Set Clock                    | Levels 3-7     |
| Cancel Maintenance Watchdogs | Levels 4-7     |
|                              |                |

#### Setups

Levels 6-7

| Program Formulas |  |
|------------------|--|
| Freeze Timers    |  |

Levels 6-7 Level 8

## To Edit/Change Passwords at the Controller

Input the Level 6 or 7 password to access the Main Menu Press the [1] key 1=Setup Press the [1] key 1=Watch Dogs/Setup The LCD screen displays:

> 1=Machine Setup 2=Maintenance Setup 3=Clear Ram Vocabs 4=Passwords 0=Exit

Press the [4] key 4=Passwords The LCD screen displays:

> Level # 1 Password =111111 Use arrows to scroll ENTER=Accept NO=Exit

Use the arrows to scroll to the password level desired. Enter the six-digit password for this level.

Press the [ENT] key to accept. Use the arrow keys to scroll to another password level if desired

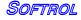

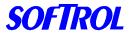

Catalyst Press the [NO] key to exit

Disabling the System

The system can be placed in the disabled mode. This will allow for maintenance and calibration without the machines calling for chemical. From the main screen:

- Press the [NO] & [ENT] keys at the simultaneously to DISABLE the system.
- Hold down the [ENT] key and then press the [YES] key to ENABLE the system.

#### Downloading Chemical Names

Once the system has been installed and the network connections have been established, the chemical names and check formulas can be downloaded from the PulseNet computer. See section 5 for more details on configuring PulseNet. The names and formulas will be downloaded when a Group Formula Update for the Catalyst Group is preformed. Once this is accomplished, it will be easier to calibrate and prime the system.

## **Priming the System**

To check the Chemical Output Valves (Priming the System) At the Injection Controller screen:

Waiting for Chemical Injection Request!

- Enter the Level 7 password (factory default: 777777).
- Press the [3] key for Maintenance at the Main Menu.
- Press the [1] key for Manual Outputs.
- Open the calibration port in back of the machine.
- Press the [1] key for Chemicals.
- Use the arrows to scroll to the chemical to be checked.
- Press and hold the [YES] key to turn on the chemical's delivery valve and pump. Releasing the [YES] key turns off the valve and pump.
- Use the Stroke Limiting adjustment nut to adjust the flow through the valve. Low flow = .5 to 1 gpm, High flow = 1—3 gpm.
- Press the [CLR] + [ENT] keys to flush the system between each chemical injection.
- Repeat this procedure for each chemical. Press the [0] key to exit.

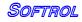

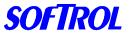

## **Key Strokes for the Catalyst**

| CLR + ENT | = | Flush all valves down the Calibration port     |
|-----------|---|------------------------------------------------|
| 1 + ENT   | = | Flush Chemicals 1-8 thru Calibration port      |
| 5 + ENT   | = | Flush machine flush valves thru Backflush port |
| No + ENT  | = | Disable the Catalyst                           |
| YES + ENT | = | Enable the Catalyst                            |

## **Interface Operation**

# If the interfaces are the CataPulse LT units, then the setups must be done from the computer, or from a remote FPD.

Typically the interface is set-up to automatically read the formula from the machine when it starts and end the formula when the machine ends its cycle. When this is the case, no operator intervention is required.

Operator intervention is required when the formula on the interface is started manually. This can be useful when the machine lacks multiple chemical outputs or the machine has a chart controller and a normal interface is used. To start a formula manually, press YES and the enter in the appropriate formula number.

Additionally, it may be useful to have the operator enter in the weight of the load at the start of each cycle. This can be used for weight tracking as well as ratiometric chemical additions.

To use this option, turn the setup for Prompt Weight= **YES**. It is useful to have the formula started manually if the weight is being tracked. This will help speed up the process since the formula identification step will be eliminated.

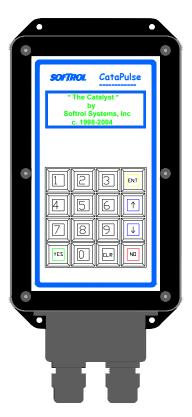

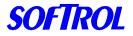

# ANY FORMULA THAT IS STARTED MANUALLY SHOULD NOT HAVE THE FORMULA IDENTIFICATION STEP.

Press and hold the [1] button to view the chemicals 1-8 that are in the step. The 1<sup>st</sup> column is the desired amount, the 2<sup>nd</sup> column is the received amount. Button [2] shows chemicals 9-16.

#### Advancing a Formula:

If a formula on the machine needs to be advanced, the best option is to advance the machine to the chemical identification step. This will tell the interface to go to the appropriate step in its formula.

#### Ending a Formula:

To end a formula, the machine can be advanced to the end formula signal (Latch by itself) or it can be ended manually. To end the formula manually do the following:

Press NO- This will pause the formula

Press CLR- This will silence the alarm

Enter in a Password- This can be level 1 thru 7. (111111 or 777777)

Press **NO + ENT** at the same time to take the formula to the end. This will cancel the formula and it will not accrue weight or runs in the totals report. It will show up as a canceled load. If the formula is advanced to the end (use UP arrow), the load will be considered complete.

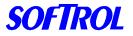

## Catalyst 4. Calibration

Calibration of chemicals with the Injection Controller is done on a per chemical basis. This allows you to have extremely accurate injections of chemicals with a wide range of varying specific gravity and viscosity. The flow properties of a heavy, viscous surfactant will be quite different from those of a low viscosity acid.

Softrol Systems recommends that plant personnel become very familiar with the types of chemicals they will be handling and the potential hazards that are associated with each chemical. This information is contained in the MSDS (Material Safety Data Sheet) supplied by the chemical vendors. Softrol Systems also recommends that, at the very minimum, plant personnel be required to wear all protective equipment recommended in the MSDS.

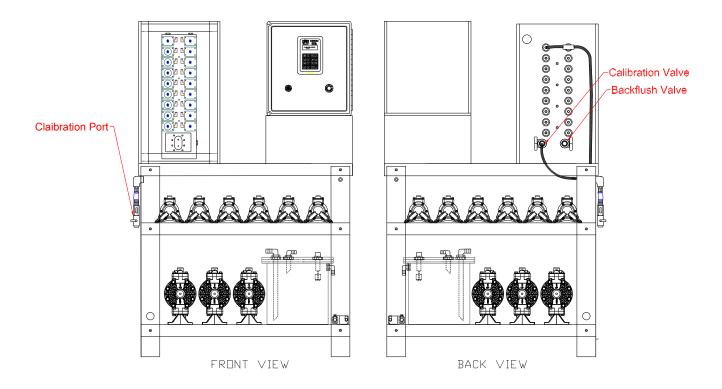

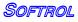

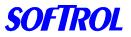

## Flow Meter Based Calibration

To calibrate chemicals using the flow meter, please do the following:

- 1. At the Waiting for Chemical Injection screen on the Injection Controller disable the system by pressing [No] & [ENT]. This will prevent the system from receiving chemical requests from machines.
- 2. Open the calibration valve on the back of the machine. Open the valve at the end of the calibration line and place the graduated cylinder underneath it.
- 3. Press [CLR] + [ENT] to flush the system. Make sure the system is thoroughly flushed. Empty and dry the cylinder.
- 4. Enter the Level 7 password to access the Main Menu.

The cylinder has graduations in 20 ml increments. To convert ml to Oz., divide by 29.57. Be sure to measure the chemical only and not foam. This will result in

- 5. Press [4] 4=Calib.
- 6. Press [1] 1=Calibrate Chems.
- 7. Use the [1] and [1] arrows to scroll through the available chemical numbers until the chemical to be calibrated is displayed on line 1 of the LCD display.
- 8. Press the [ENT] key to select that chemical.
- 9. Select [1] for flow sensor calibrations.
- 10.Press and *hold* the [YES] key to dispense chemical. This will stop when the [YES] key is released.

For chemicals with large injections (Alkali, Detergent, Bleach...etc), fill the cylinder

to 1800 ml. For chemicals with small injections (<6oz ex. Sour, A/C, ...etc) fill the

cylinder to about 800 ml.

more accurate injections.

Example 1760 ml / 29.57= 59.5 Oz.

- 11. The Catalyst screen will display the counts from the flowmeter. These should be about 18-30 counts per oz.
- 12. Close the valve at the end of the calibration line. Place the graduated cylinder on a level surface and accurately read the amount of chemical in the graduated cylinder.

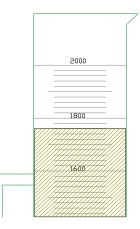

SOFTROL

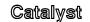

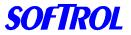

- 13. Press [ENT] to accept the counts. The controller will display a suggested amount based on the previous calibration. Press [CLR] and enter in the new amount. Enter the amount to the tenths place. Example- 58 Oz. = 58.0
- 14. Press [ENT]. The Catalyst will display:

Save Calibration As

1= Initial 2= H-Factor

- 3= Update 4= V-Factor
- 0= Discard and Exit
- 15. Select [1] to store the calibration as the initial calibration. This is very important, if it is not done, the calibration will be lost.
- 16. The controller will then return to the calibration menu.
- 17. Press and hold [1] & [ENT] to flush chemicals 1-8 for 5 seconds. Then press and hold [3] & ENT to flush chemicals 9-16 for 5 seconds. Finally, press and hold [CLR] & [ENT] to flush the system for about 15 seconds.

**H-Factor Calibrations**- This is used for greater accuracy for small dispense amounts (<6 Oz.). If you do wish to do a H-Factor calibration, skip to step 26.

- 18. Select [1] for calibrate chemicals.
- 19. Select the same chemical as previously calibrated.
- 20. Select #1 for Flow sensor calibration.
- 21. Place the 250 ml graduated cylinder under the calibration port.
- 22. Press and hold [YES] to dispense 200-220 ml. (it will contain mostly water)

The small graduated cylinder is marked in 2 ml graduations. Accurately read the amount and divide by 29.57 to convert to Oz.

Example 226 ml / 29.57 = 7.6 Oz.

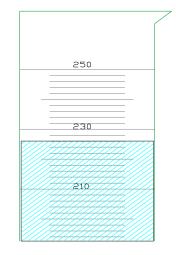

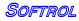

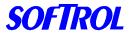

- 23. Press [ENT] to accept the counts.
- 24. Enter in the amount dispensed. It should be slightly more than the suggested amount. If the amounts differ by more than 1 oz. then it might be necessary to recalibrate.
- 25. Select #2 H-Factor.
- 26. Flush the system by the same procedure in step 17
- 27. Press 0 to exit to the main menu.
- 28. Close the Calibration valve on the back of the unit.
- 29. Enable the system by holding down the [ENT] key and pressing [YES]

## Time Based Calibration

Due to certain circumstances, it may be beneficial to calibrate the chemicals based on time rather than flow meter input.

To calibrate the chemicals without the flow meter, do the following:

- Follow the normal calibration procedure. At step 9 select #2 for Time Based Calibration.
- Press YES to dispense the chemical as described in step 11. The controller will display the time on the screen in tenths of a second.
- Once the product has been dispensed, press enter to accept the counts and then enter in the received amount. The controller will automatically save the calibration as the Initial calibration.
- The Catalyst will now dispense that particular chemical without reference from the flow meter.
- There is no need to change the programming on the machines or interfaces, the Catalyst will still dispense the chemical in the desired units.
- On time based delivery, the controller will open the chemical valve and turn on the pump for a specified time. If there is no flow or lack of product, the Catalyst will not alarm.

## Calibration Errors-

- 0 cannot be entered in for a Calibration.
- If No counts or low counts (>1 per second) are detected, the Catalyst will alarm with a Minimum Frequency Error. If this occurs, press No to exit and check the flow rate as well as the response from the meter.

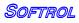

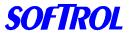

## Checking the Calibration

## WARNING: DO NOT USE THE CALIBRATION ROUTINE TO CHECK CALIBRATION ACCURACY OR THE CALIBRATION WILL BE ALTERED. INSTEAD, PROGRAM A CALIBRATION TEST FORMULA.

After the chemical is calibrated, it is preferable to run a calibration check formula. These are the formulas that are stored on the Catalyst itself. These formulas should correspond to the chemical number. For example, formula #1 checks chemical #1. If chemical #1 is Alkali, formula #1 should be called Check Alkali and when run, it will dispense the requested amount of Alkali.

Check Formula example:

- :001 Check Alkali
- :002 Set Chemical Flush = 0
- :003 Add 0 oz of Alkali
- :004 Run Time 0:00
- :005 END FORMULA

To run the check formula, do the following:

- 1. At the Waiting for Chemical Injection screen on the Injection Controller disable the system by pressing [No] & [ENT]. This will prevent the system from receiving chemical requests from machines.
- 2. Open the calibration port and place the graduated cylinder underneath it.
- 3. Press [YES] and then enter in the formula number. Press [ENT] to begin.
- 4. The controller will ask you to select the destination. Press [ENT] to select the Calibration port. (This is very important so the unit will not flush after dispensing the chemical.
- 5. The controller will then ask you to key in the desired amount.
- 6. Then press [YES] to begin the dispensing of the chemical.
- The controller will display the desired amount as well as the received amount. The received amount should be counting up to the desired amount.
- 8. Once the injection is complete, measure the amount of chemical that has been dispensed.

Catalyst

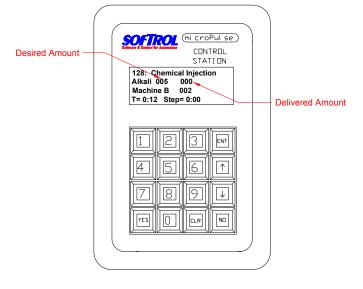

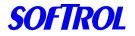

9. To determine the amount of error, subtract the measured amount received from the amount desired. Divide this number by the amount desired and then multiply by 100. This will give you the percentage error

| Example- | Desired 64 Oz  | Received 62 Oz |
|----------|----------------|----------------|
| -        | 64-62=2        | 2/64=.03125    |
|          | .03125 X 100 = | 3.125 % error  |

If any calibrations are outside the desired tolerance (normally 1%-5%), see the section, Trouble With Calibrations. Taking a painstaking approach to the calibration procedure will pay off later with extremely accurate chemical injections. By contrast, a poorly executed calibration routine will result in inaccurate and possibly costly chemical injections.

Flush the system when finished by the procedure in step 17 and press [ENT] & [YES] to enable the Catalyst to resume pumping.

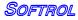

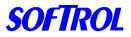

## ML to Oz. Conversion Table

|     |     |    |       |   |     |      |      | 07   |      | 07   |      | 07   |
|-----|-----|----|-------|---|-----|------|------|------|------|------|------|------|
| ML  | ΟZ  | M  |       | - | ML  | ΟZ   | ML   | OZ   | ML   | OZ   | ML   | OZ   |
| 50  | 1.7 |    | 0 4.7 |   |     |      | 660  | 22.3 | 1110 | 37.5 | 1560 | 52.8 |
| 52  | 1.8 | 14 |       | _ | 230 |      | 670  | 22.7 |      | 37.9 | 1570 | 53.1 |
| 54  | 1.8 |    | 4 4.9 | _ |     | 8.1  | 680  | 23.0 |      | 38.2 | 1580 | 53.4 |
| 56  | 1.9 | 14 |       |   |     | 8.5  | 690  | 23.3 |      | 38.6 | 1590 | 53.8 |
| 58  | 2.0 |    | 8 5.0 |   |     | 8.8  | 700  | 23.7 |      | 38.9 | 1600 | 54.1 |
| 60  | 2.0 |    | 0 5.1 |   |     | 9.1  | 710  | 24.0 |      | 39.2 | 1610 | 54.4 |
| 62  | 2.1 | 15 |       |   | 280 | 9.5  | 720  | 24.3 |      | 39.6 | 1620 | 54.8 |
| 64  | 2.2 |    | 4 5.2 |   | 290 |      | 730  | 24.7 |      | 39.9 | 1630 | 55.1 |
| 66  | 2.2 |    | 6 5.3 |   |     | 10.1 | 740  | 25.0 | 1190 |      | 1640 | 55.5 |
| 68  | 2.3 | 15 |       |   |     | 10.5 | 750  | 25.4 | 1200 |      | 1650 | 55.8 |
| 70  | 2.4 | 16 |       |   | 320 | 10.8 | 760  | 25.7 | 1210 | 40.9 | 1660 | 56.1 |
| 72  | 2.4 | 16 | 2 5.5 |   | 330 | 11.2 | 770  | 26.0 | 1220 | 41.3 | 1670 | 56.5 |
| 74  | 2.5 | 16 | 4 5.5 |   | 340 | 11.5 | 780  | 26.4 | 1230 | 41.6 | 1680 | 56.8 |
| 76  | 2.6 | 16 | 6 5.6 |   | 350 | 11.8 | 790  | 26.7 | 1240 | 41.9 | 1690 | 57.2 |
| 78  | 2.6 | 16 | 8 5.7 |   | 360 | 12.2 | 800  | 27.1 | 1250 | 42.3 | 1700 | 57.5 |
| 80  | 2.7 | 17 | 0 5.7 |   | 370 | 12.5 | 810  | 27.4 | 1260 | 42.6 | 1710 | 57.8 |
| 82  | 2.8 | 17 | 2 5.8 |   | 380 | 12.9 | 820  | 27.7 | 1270 | 42.9 | 1720 | 58.2 |
| 84  | 2.8 | 17 | 4 5.9 |   | 390 | 13.2 | 830  | 28.1 | 1280 | 43.3 | 1730 | 58.5 |
| 86  | 2.9 | 17 | 6 6.0 |   | 400 | 13.5 | 840  | 28.4 | 1290 | 43.6 | 1740 | 58.8 |
| 88  | 3.0 | 17 | 8 6.0 |   | 410 | 13.9 | 850  | 28.7 | 1300 | 44.0 | 1750 | 59.2 |
| 90  | 3.0 | 18 | 0 6.1 |   | 420 | 14.2 | 860  | 29.1 | 1310 | 44.3 | 1760 | 59.5 |
| 92  | 3.1 | 18 | 2 6.2 |   | 430 | 14.5 | 870  | 29.4 | 1320 | 44.6 | 1770 | 59.9 |
| 94  | 3.2 | 18 | 4 6.2 |   | 440 | 14.9 | 880  | 29.8 | 1330 | 45.0 | 1780 | 60.2 |
| 96  | 3.2 | 18 | 6 6.3 |   | 450 | 15.2 | 890  | 30.1 | 1340 | 45.3 | 1790 | 60.5 |
| 98  | 3.3 | 18 | 8 6.4 |   | 460 | 15.6 | 900  | 30.4 | 1350 | 45.7 | 1800 | 60.9 |
| 100 | 3.4 | 19 | 0 6.4 |   | 470 | 15.9 | 910  | 30.8 | 1360 | 46.0 | 1810 | 61.2 |
| 102 | 3.4 | 19 | 2 6.5 |   | 480 | 16.2 | 920  | 31.1 | 1370 | 46.3 | 1820 | 61.5 |
| 104 | 3.5 | 19 | 4 6.6 |   | 490 | 16.6 | 930  | 31.5 | 1380 | 46.7 | 1830 | 61.9 |
| 106 | 3.6 | 19 | 6 6.6 |   | 500 | 16.9 | 940  | 31.8 | 1390 | 47.0 | 1840 | 62.2 |
| 108 | 3.7 | 19 | 8 6.7 |   | 510 | 17.2 | 950  | 32.1 | 1400 | 47.3 | 1850 | 62.6 |
| 110 | 3.7 | 20 | 0 6.8 |   | 520 | 17.6 | 960  | 32.5 | 1410 | 47.7 | 1860 | 62.9 |
| 112 | 3.8 | 20 | 2 6.8 |   | 530 | 17.9 | 970  | 32.8 | 1420 | 48.0 | 1870 | 63.2 |
| 114 | 3.9 | 20 | 4 6.9 |   | 540 | 18.3 | 980  | 33.1 | 1430 | 48.4 | 1880 | 63.6 |
| 116 |     | 20 | 6 7.0 |   | 550 | 18.6 | 990  | 33.5 | 1440 |      | 1890 | 63.9 |
| 118 | 4.0 | 20 | 8 7.0 |   | 560 | 18.9 | 1000 | 33.8 | 1450 | 49.0 | 1900 | 64.3 |
| 120 | 4.1 |    | 0 7.1 |   |     | 19.3 | 1010 |      | 1460 |      | 1910 |      |
| 122 |     |    | 2 7.2 |   |     | 19.6 | 1020 |      | 1470 |      | 1920 |      |
| 124 |     |    | 4 7.2 |   |     | 20.0 | 1030 |      | 1480 |      | 1930 | 65.3 |
| 126 |     |    | 6 7.3 |   |     | 20.3 | 1040 |      | 1490 |      | 1940 | 65.6 |
| 128 |     |    | 8 7.4 | 1 |     | 20.6 | 1050 |      | 1500 |      | 1950 | 65.9 |
| 130 |     |    | 0 7.4 | 1 |     | 21.0 | 1060 |      | 1510 |      | 1960 | 66.3 |
| 132 |     |    | 2 7.5 | 1 |     | 21.3 |      | 36.2 | 1520 |      | 1970 | 66.6 |
| 134 |     |    | 4 7.6 | 1 |     | 21.6 | 1080 |      | 1530 |      | 1980 | 67.0 |
| 136 |     |    | 6 7.6 | 1 |     | 22.0 | 1000 |      | 1540 |      | 1990 | 67.3 |
| 138 |     |    | 8 7.7 | 1 | 000 |      | 1100 |      | 1550 |      | 2000 | 67.6 |
| 100 | т.1 | 22 | 5 1.1 | J |     |      | 1100 | 2.10 | 1000 | JZ.7 | 2000 | 01.0 |

35

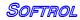

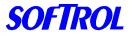

## 5. Configuring PulseNet

The Catalyst Chemical System comes standard with the PulseNet Catalyst Plus Module. This software can be used to easily program formulas, monitor the system, and generate production and consumption reports. Before the software can be used properly, it must be configured to meet the plant specifications. The manual for the PulseNet software has specific details on how to set-up the software for your plant. The key items for setup can be found in the PulseNet manual and start on page 15. They are as follows:

- Configure Plant Location- This needs to be completed for the reports.
- **Configure Ports-** This should already be done if the computer was received from Softrol. If not, this will need to be completed per the manual.
- Configure Groups- This will need to be completed. There should be a group for each different size / type of machine.
   Note: All machines in the same group will have the exact same formulas.
   There should also be a group created for the Catalyst. The controller type for this group will be the Catalyst Plus Podium.
- **Configure Supply Inventory Data-** This will need to be entered to have chemical totals reports. The units are the units that the bulk chemical is delivered in. This will most likely be in Gal. Then the cost would be entered in cost per gallon. This will give the Plant Chemical totals report in Gallons, not ounces. (If the units of measurement on the Catalyst are Oz.)
- **Configure Plant Utility Data-** This is generally not used in a Catalyst only plant. Please refer to the PulseNet Manual if this option is desired.
- **Configure Classification** This can be done for the plant production report. Each formula can be assigned to a classification for convenience in reporting.

Now we get into the group setups. These should be done for the first group and then can be copied into each of the other groups.

- Edit Vocab Files- The only Vocab that needs to be created is under chemical units and is unit 001. This will be set to whatever units that you will be calibrating in- most likely Oz.
- Edit Chemical Assignments- This setup is very important for proper operation of the system. In this screen, the name of the chemical is created as well as the units it is measured in, if it can be used with steam, and the units per pound if it is to be used with ratiometric processing. Also, the chemical supply is identified and corresponding amount is entered.

Note: Most likely, the bulk units are in gallons while the calibrated units are in ounces. Then the amount of gallons per ounce would be entered as .007812. See page 22 of the PulseNet manual for examples.

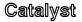

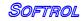

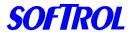

Once this page is completed, save it and then change the Group ID to another group. Now import the data from the first group into the new group and save. Repeat this until all of the groups have been completed.

Finally, enter the system defaults Menu and set the RSR to have an automatic time. You will need to enter in the time the RSR will occur. This should be at the end of a shift or the end of the day.

Note: The machines/interfaces and the computer need to be powered on to communicate to the totals to the computer.

Also, check the box to also upload history. This will allow the plant history reports to be viewed for specified time periods.

PulseNet is a very powerful software tool and has many features. The above information is just the basic amount that needs to be entered to have the system function properly.

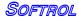

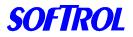

### Catalyst

### 6. Programming from PulseNet

The Catalyst Chemical System comes standard with the Pulsenet Catalyst Plus Module. This software can be used to easily program formulas, monitor the system, and generate production and consumption reports.

One of the best features of PulseNet is the ease with which formulas can be programmed. We will show you how to program a few simple formulas in order to get you started quickly and painlessly. There are many details involved in programming a formula. These are covered fully in the PulseNet User's Manual included with this installation. We will only use the basic programming tools on this tutorial.

| 📲 Wet Process Formula Editor                              | X |
|-----------------------------------------------------------|---|
|                                                           |   |
|                                                           |   |
|                                                           |   |
| 0001: LIGHT REACT.VS                                      | - |
| 0002: Fill Hot When Level < 10.0" Until Next Step         |   |
| 0003: Fill Cold When Level < 20.0" Until Next Step        |   |
| 0004: Steam When Temperature < 160°F Until Next Step      |   |
| 0005: Cooldown When Temp > 138°F Until Next Step          |   |
| 0006: Extract High Until Next Step                        |   |
| 0007: Extract Low Until Next Step                         |   |
| 0008: Run Time 5:00 001/0005:00                           |   |
| 0009: Desize                                              |   |
| 0010: Normal Rotation                                     |   |
| 0011: Fill Hot When Level < 15.0" Until Next Step         |   |
| 0012: Steam When Temperature < 140°F Until Next Step      |   |
| 0013: Wait to Satisfy                                     |   |
| 0014: Run Time 1:00 002/0006:00                           |   |
| 0015: HOT SUDS                                            |   |
| 0016: Dwell Timer 999 Seconds                             |   |
| 0017: Fill Hot When Level < 10.0" Until Next Step         |   |
| 0018: Wait to Satisfy                                     |   |
| 0019: Steam When Temperature < 180°F Until Next Step      |   |
| 0020: Wait to Satisfy                                     | • |
|                                                           |   |
| Group #1: Dirty Laundry Eaters Formula #1, LIGHT REACT.VS |   |
| 22,905 bytes free MANAGER 10-01-1997 11:46                |   |
| Class: Blue Cotton Estimated Run Time: 46:00              |   |
| Yield: 400 Lbs. Count: 200 Empirical Run Time: 0:00       |   |

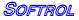

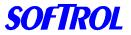

### Catalyst Programming a Wash Formula

At the main screen of PCPM, click on Group. Select Edit Formulas to bring up the editing screen.

Click on File on the menu then select Open Formula.

A list of Formulas will be displayed. For this example, please click on 001 Unassigned to select formula 1.

The editing window will display two lines. One line will be the unedited formula name and the other with END FORMULA instruction.

Click on the first line and press <Enter>.

Input the name of the formula. In this case input Hot Wash.

The display will show the edited name.

Move the cursor to the END FORMULA line and press the <Insert> key.

A window with icons for all the available instructions will be displayed. The set of instructions displayed will vary according to the type of controller used. For this example we will be using a washer controller.

The display shows 10 icons, one icon for each set of instructions.

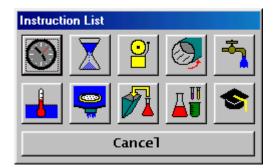

Click on the rightmost icon on the top, which depicts a water faucet. A list of all the selections will be displayed. Click on the first selection.

Input the inches of water of hot fill. In this case input 10.0

### Press <Enter>

The main editing display will show the newly inserted instruction.

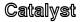

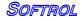

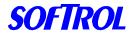

The next instruction to be inserted is a Run instruction. Move the cursor to the END FORMULA line and press the <Insert> key. The window with the instruction icons will be displayed.

Click on the Clock Icon, the first icon on the top left.

Input the Run Time. For this example input 5:00

The newly inserted instruction will be displayed on the editing screen. The formula has been programmed. The display should look like below:

0001: Hot Wash 0002: Fill Hot When Level < 10.0" Until Next Step 0003: Run Time 5:00 0004: END FORMULA

The formula must be saved or it will be lost when the computer is turned off. To save the formula, click on **File** and then click on **Save**. To exit the editor, click on the Door Icon on the top of the window. For additional information refer to the PulseNet User's Manual.

### **Programming Operations using PulseNet**

Operations are small but complete sections of instructions that perform a specific task. They are reusable and are used to construct the more complex formulas.

Operations are programmed in the same manner as formulas. From the main screen in the formula editor, click on the **File** and select **Open Operation**. Refer to the PulseNet User's Manual for more information on Programming Formulas and Operations.

The washer formulas can be very complex and are beyond the scope of this. For more information on developing these formulas, consult the washer manual as well as the PulseNet manual.

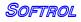

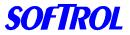

### **Programming the Interface**

Using the PulseNet software in the same way as the washer formulas can program the interface. However, since the interface does not have all of the capabilities of the washer controller, it has a limited instruction set. These are the instructions that may be used:

Add Chemical by Percent Add Chemical by Unit Chemical Step Run Time Signal Wait to Satisfy

The formula on an interface consists of chemical steps and chemical amounts. Each step must end with a Run Time 0:00. This tells the interface to wait there until the washer calls for the next step.

The formula always begins with the Formula Name and ends with the End of Formula. When the washer identifies the formula to the interface, the interface starts the formula. The interface will execute all the instructions in the first step. This can include chemical injections. If no injection is desired at the identification of the formula, the formula name should be immediately followed by a run time of 0:00. For example a flush at the beginning of a formula:

### Formula #18, Bar Mops

| 0001: | Bar Mops                     |
|-------|------------------------------|
| 0002: | Run Time 0:00                |
| 0003: | *******Chemical Step 1****** |
| 0004: | Add 30 Oz. of Alkali         |
| 0005: | Add 15 Oz. of Detergent      |
| 0006: | Run Time 0:00                |

If there is chemical desired upon identifying the formula, then the first step should include these amounts. For example a break at the beginning of a formula:

### Formula #8, Color Pants

| 0001: | Color Pants                   |
|-------|-------------------------------|
| 0002: | *******Chemical Step 1******* |
| 0003: | Add 30 Oz. of Alkali          |
| 0004: | Add 15 Oz. of Detergent       |
| 0005: | Run Time 0:00                 |

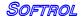

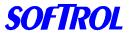

Catalyst

All of the Chemical steps should end with a Run Time 0:00. This includes the last step before the end of formula. For example:

| 0012: | ******Chemical Step 4****** |
|-------|-----------------------------|
| 0013: | Add 12 Oz. of Softener      |
| 0014: | Add 10 Oz. of Sour          |
| 0015: | Run Time 0:00               |
| 0016: | END OF FORMULA              |

The chemicals in a step are injected in order of their chemical number. For instance, if Detergent is set-up as chemical #1 and Alkali as Chemical #2, The Detergent will always be injected before the Alkali when they are in the same step. Example-

| 0001: | Color Pants                   |
|-------|-------------------------------|
| 0002: | *******Chemical Step 1******* |
| 0003: | Add 30 Oz. of Alkali          |
| 0004: | Add 15 Oz. of Detergent       |
| 0005: | Run Time 0:00                 |

Some examples of formulas and their functional descriptions are on the following page.

### **Programming the Injection Controller**

Only calibration test formulas should be programmed for the injection controller. These formulas will be used to test the accuracy of chemical calibrations. Chemical units should be set to 0. When the formula is ran the controller will prompt for a unit input.

A typical test formula is shown below.

| :0001 | Check Alkali           |
|-------|------------------------|
| :0002 | Set Chemical Flush = 0 |
| :0003 | Add 0 Oz of Alkali     |
| :0004 | Wait to Satisfy        |
| :0005 | Run Time 0:00          |
| :0006 | END FORMULA            |

Go ahead and program the formula by yourself. If you run into problems take another look at the other formula examples. Refer to the PulseNet User's Manual for additional information.

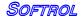

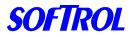

### 7. Programming the Washers

Washers with Softrol controllers can be programmed by PulseNet and can interface directly with the Catalyst unit. The section on Programming from PulseNet describes how to create washer formulas. The chemical additions are simply programmed with the chemical name and the desired amount.

Note: The injection must be followed by a Wait to Satisfy in order for the machine to hold while chemical is being injection. (Softrol controllers only)

Non-Softrol controlled washers will require an interface to work with the Catalyst chemical system. The interface reads signals from the washer's chemical outputs and determines the formula that is being run and the step that it is at. See the section on Programming from PulseNet for information on how to program washers with Softrol controls.

|        |   |   |   |   |    |    |    | nula identifier: |
|--------|---|---|---|---|----|----|----|------------------|
| Input  | 1 | 2 | 3 | 4 | 5  | 6  | 7  | 8                |
| Binary | 1 | 2 | 4 | 8 | 16 | 32 | 64 | Latch            |

The inputs to the interface are wired to the chemical outputs of the washer. If there are not 8 outputs, the last output should be wired to the input #8 of the Interface.

To identify the formula, the washer needs to be programmed to give the corresponding binary number followed by a latch. Example:

| Formula | Outputs       |
|---------|---------------|
| 1       | 1,8           |
| 2       | 2,8           |
| 3       | 1,2,8         |
| 7       | 1,2,3,8       |
| 63      | 1,2,3,4,5,6,8 |

The outputs should be programmed to turn on for 5 seconds. The Latch output should be programmed to turn on last. This will cause the interface to read all inputs that are on or that were on during a specified time period.

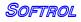

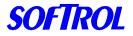

### Catalyst

Once the formula is identified to the interface, the washer should be programmed to identify the chemical step that is desired. The chemical step is identified in the same binary manner; however, the latch is *not* called for. The maximum number of chemical steps is 16. Example:

| Chemical Step | Outputs |
|---------------|---------|
| 1             | 1       |
| 2             | 2       |
| 3             | 1,2     |
| 4             | 3       |
| 5             | 1,3     |

To signal the end of the formula, the washer should be programmed to turn on the Latch input for 5 seconds. There should not be any other binary inputs to the interface on at this time. Some washers require a water level to turn on any chemical outputs; in this case, the end of the formula signal should be programmed before the extract step.

The number of formulas depends on the number of outputs available from the washer. Additionally, some machines require that chemical be used for the hold. This will reduce the number of outputs available for the interface. Ideally, all 8 outputs from the washer can be turned on at the same time. If the washer cannot do this, then the maximum time between output signals should be no more than 20 seconds.

The following pages show examples of formulas for different machines. These are general guidelines for programming and should be used only as such.

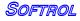

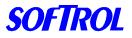

Catalyst

**Braun Formula** 

| Progr | 14 | Bar Mops |
|-------|----|----------|
| am    |    |          |

| <b>u</b> |                              |        |       |      |         |    | SPL | -      | SPL | -      |        |                     |
|----------|------------------------------|--------|-------|------|---------|----|-----|--------|-----|--------|--------|---------------------|
| Step     | Operati                      | Time   | Level | Temp | Flush   | SS | Α   | L<br>A | в   | L<br>B | Option |                     |
| 1        | <b>on</b><br>Rinse           | 0      | 0     | 0    | 0       | В  | 2   | 5      | 3   | 5      |        | 2+4+8+Latc<br>h     |
| 2        | Rinse                        | 2      | 17    | 140  | 0       | В  | 4   | 5      | 11  | 5      |        | "<br>=Formula<br>14 |
| 3<br>4   | Drain<br>Break               | 12     | 9     | 170  | 0       | В  | 1   | 5      | 0   | 0      | ST + T | Chem Step 1         |
| 5<br>6   | Drain<br>Rinse               | 2      | 17    | 160  | 0       | В  | 0   | 0      | 0   | 0      |        | Chem Step 1         |
| 7<br>8   | Drain<br>Wash                | 2      | 9     | 170  | 0       | В  | 2   | 5      | 0   | 0      | ST + T | Chem Step 2         |
| 9<br>10  | Drain<br>Rinse               | 2      | 17    | 170  | 0       | В  | 0   | 0      | 0   | 0      |        |                     |
| 11<br>12 | Drain<br>Rinse               | 2      | 17    | 160  | 0       | В  | 0   | 0      | 0   | 0      |        |                     |
| 13<br>14 | Drain<br>Rinse               | 2      | 17    | 160  | 0       | В  | 0   | 0      | 0   | 0      |        |                     |
| 15<br>16 | Drain<br>Wash                | 10     | 9     | 145  | 0       | В  | 1   | 5      | 2   | 5      |        | Chem Step 3         |
| 17<br>18 | Drain<br>Rinse               | 2      | 17    | 145  | 0       | В  | 0   | 0      | 0   | 0      |        | -                   |
| 19<br>20 | Drain<br>Rinse               | 2      | 17    | 130  | 0       | В  | 3   | 5      | 0   | 0      |        | Chem Step 4         |
| 21<br>22 | Drain<br>Wash                | 5      | 9     | 100  | 0       | В  | 1   | 5      | 3   | 5      |        | -                   |
| 23       | Extract                      | 2      |       |      |         |    |     |        |     |        | Low    | Chem Step 5         |
| 24       | Shakeou                      | 1      | 0     | 0    | 0       | В  | 0   | 0      | 0   | 0      | Spd    |                     |
| 25<br>26 | t<br>Extract<br>Shakeou<br>t | 6<br>0 | 0     | 0    | 0       | В  | 11  | 5      | 0   | 0      |        | Formula<br>End      |
| 27       | End                          |        |       |      |         |    |     |        |     |        |        | 1211 <b>U</b>       |
| 45       |                              |        |       | Ca   | atalyst |    |     |        |     |        | Softr  | OL                  |

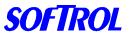

### **Catalyst Formula**

| Form  | ula #14, Bar Mops            |
|-------|------------------------------|
| 0001: | Bar Mops                     |
| 0002: | Run Time 0:00                |
| 0003: | ******Chemical Step 1******  |
| 0004: | Add 280 Oz. of Alkali        |
| 0005: | Add 60 Oz. of Detergent      |
| 0006: | Run Time 0:00                |
| 0007: | ******Chemical Step 2******  |
| 0008: | Add 48 Oz. of Detergent      |
| 0009: | Run Time 0:00                |
| 0010: | *******Chemical Step 3****** |
| 0011: | Add 256 Oz. of Bleach        |
| 0012: | Run Time 0:00                |
| 0013: | ******Chemical Step 4******  |
| 0014: | Add 10 Oz. of Antichlor      |
| 0015: | Run Time 0:00                |
| 0016: | ******Chemical Step 5******  |
| 0017: | Add 12 Oz. of Mildewcide     |
| 0018: | Add 9 Oz. of Sour            |
| 0019: | Run Time 0:00                |
| 0020: | END OF FORMULA               |

### Braun Formula

| Braun outputs 1  | 2 | 3 | 4 | 5 | 6 | 7  | 11    |       |
|------------------|---|---|---|---|---|----|-------|-------|
| Interface inputs |   | 1 | 2 | 4 | 8 | 16 | 32 64 | Latch |

**Steps 1 & 2** Identify the formula as formula 14. The Catalyst interface will recognize the formula and start formula 14. The formula will proceed to the first step ender (line 2). No chemicals are called for and thus will not be injected.

**Step 4** signals the interface to go to chemical step #1. The interface will then place the Braun on hold and request the Alkali and Detergent. Once the chemical is delivered, the interface will proceed to the next step ender (line 6) and release the washer.

**Steps 5-25** will continue to call for the appropriate chemical steps and deliver the chemicals.

**Step 26** signals the interface to end the formula. This will start the Load/Unload timer until the next formula is run.

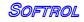

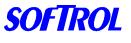

| Progr<br>m            | ra 31                                   | Whit<br>Tow  | e Bath<br>el |                   |             |             | SDI         | VOI         | SPL          | VO          |            |                                     |
|-----------------------|-----------------------------------------|--------------|--------------|-------------------|-------------|-------------|-------------|-------------|--------------|-------------|------------|-------------------------------------|
| Step                  | Operation                               | Time         | Level        | Temp              | Flush       | SS          | A           | A           | B            | В           | Optio<br>n |                                     |
| 1<br>2<br>3<br>4      | Break<br>Break<br>Break<br>Drain        | 0<br>0<br>10 | 0<br>0<br>9  | 0<br>0<br>160     | 0<br>0<br>0 | B<br>B<br>B | 1<br>3<br>5 | 5<br>5<br>5 | 2<br>4<br>11 | 5<br>5<br>5 |            | 1+2+4+8<br>+16+Latch<br>=Formula 31 |
| 5<br>6<br>7<br>8<br>9 | Rinse<br>Drain<br>Wash<br>Wash<br>Drain | 2<br>1<br>2  | 17<br>9<br>9 | 160<br>155<br>155 | 0<br>0<br>0 | B<br>B<br>B | 0<br>0<br>2 | 0<br>0<br>5 | 0<br>0<br>0  | 0<br>0<br>0 | ST + T     | Chem Step 2                         |
| 10<br>11<br>12        | Rinse<br>Drain<br>Rinse                 | 2<br>2       | 17<br>17     | 145<br>130        | 0<br>0      | B<br>B      | 0<br>1      | 0<br>5      | 0<br>2       | 0<br>5      |            | Chem Step 3                         |
| 13<br>14<br>15        | Drain<br>Rinse<br>Drain                 | 2            | 17           | 115               | 0           | В           | 0           | 0           | 0            | 0           |            | onem otep o                         |
| 16<br>17<br>18        | Wash<br>Extract<br>Shakeout             | 5<br>7<br>0  | 9<br>0       | 100<br>0          | 0<br>0      | B<br>B      | 3<br>11     | 5<br>5      | 0            | 0           |            | Chem Step 4<br>Formula End          |
| 19                    | End                                     | -            | -            | 2                 |             | -           | -           | -           |              |             |            |                                     |

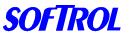

### Catalyst Formula

Formula #31, White Bath Towel

0001: White Bath Towel \*\*\*\*\*\*Chemical Step 1\*\*\*\*\*\* 0002: 0003: Add 30 Oz. of Alkali 0004: Add 15 Oz. of Detergent 0005: Run Time 0:00 \*\*\*\*\*\*Chemical Step 2\*\*\*\*\*\* 0006: Add 48 Oz. of Bleach 0007: 0008: Run Time 0:00 \*\*\*\*\*\*\*Chemical Step 3\*\*\*\*\*\* 0009: Add 6 Oz. of Antichlor 0010: 0011: Run Time 0:00 \*\*\*\*\*\*Chemical Step 4\*\*\*\*\*\* 0012: Add 12 Oz. of Softener 0013: Add 10 Oz. of Sour 0014: 0015: Run Time 0:00 0016: END OF FORMULA

### Braun Formula

Braun outputs 1 2 3 4 5 6 7 11 Interface inputs 1 2 4 8 16 32 64 Latch

The Braun formula above is programmed to identify formula 31 and call for the appropriate chemical injections.

**Steps 1-3** Identify the formula to the interface as formula 31. The interface will start the formula and proceed to the step ender (line 5) This includes chemical step 1 so the Alkali and Detergent will be injected as the washer fills.

**Step 8** tells the interface to go to chemical step 2. The interface will add the bleach and stop at line 8.

**Step 18** signals the interface to end the formula. The Load/Unload timer will start and run until the next formula is run.

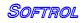

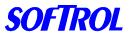

### Ellis / AWC 1000 Formula 1> BAR TOWELS

CATALYST

| #  | OPERATION      | MIN | SEC | TEMP | LEV | CHEMICAL                 | KEY #'S        | ACS    | Chem |        |
|----|----------------|-----|-----|------|-----|--------------------------|----------------|--------|------|--------|
| 1  | Formula Select |     | 05  |      |     | Formula ID & Chem Step 1 | 17 - 23        | Output | #    | Binary |
| 2  | Fill           |     | 01  | 180  | 12  |                          | 2              | 17     | 1    | 1      |
| 3  | ALKALI FLUSH   | 3   |     | 180  | 12  |                          | 2-3            | 18     | 2    | 2      |
| 4  | Drain          | 1   |     |      |     |                          | 5              | 19     | 3    | 4      |
| 5  | FLUSH          | 1   | 30  | 180  | 12  |                          | 2              | 20     | 4    | 8      |
| 6  | Drain          | 1   |     |      |     |                          | 5              | 21     | 5    | 16     |
| 7  | Fill           |     | 01  | 180  | 6   |                          | 2              | 22     | 6    | 32     |
| 8  | Inject         |     | 05  |      |     | Chem Step 2              | 18             | 23     | 7    | Latch  |
| 9  | BREAK          | 10  |     | 180  | 6   |                          | 2-3            |        |      |        |
| 10 | Drain          | 1   |     |      |     |                          | 5              |        |      |        |
| 11 | FLUSH          | 1   | 30  | 175  | 12  |                          | 2              |        |      |        |
| 12 | Drain          | 1   |     |      |     |                          | 5              |        |      |        |
| 13 | Fill           |     | 01  | 175  | 6   |                          | 2              |        |      |        |
| 14 | Inject         |     | 05  |      |     | Chem Step 3              | 17 - 18        |        |      |        |
| 15 | SUDS           | 6   |     | 175  | 6   |                          | 2-3            |        |      |        |
| 16 | Drain          | 1   |     |      |     |                          | 5              |        |      |        |
| 17 | FLUSH          | 1   | 30  | 170  | 12  |                          | 2              |        |      |        |
| 18 | Drain          | 1   |     |      |     |                          | 5              |        |      |        |
| 19 | FLUSH          | 1   | 30  | 165  | 12  |                          | 2              |        |      |        |
| 20 | Drain          | 1   |     |      |     |                          | 5              |        |      |        |
| 21 | FLUSH          | 1   | 30  | 160  | 12  |                          | 2              |        |      |        |
| 22 | Drain          | 1   |     |      |     |                          | 5              |        |      |        |
| 23 | FLUSH          | 1   | 30  | 155  | 12  |                          | 2              |        |      |        |
| 24 | Drain          | 1   |     |      |     |                          | 5              |        |      |        |
| 25 | Fill           |     | 01  | 150  | 6   |                          | 2-3            |        |      |        |
| 26 | Inject         |     | 05  |      |     | Chem Step 4              | 19             |        |      |        |
| 27 | BLEACH         | 10  |     | 150  | 6   |                          | 2              |        |      |        |
| 28 | Drain          |     | 45  |      |     |                          | 5              |        |      |        |
| 29 | RINSE          | 2   |     | 135  | 12  |                          | 2              |        |      |        |
| 30 | Drain          |     | 45  |      |     |                          | 5              |        |      |        |
| 31 | Fill           |     | 01  | 120  | 12  |                          | 2              |        |      |        |
| 32 | Inject         |     | 05  |      |     | Chem Step 5              | 17 - 19        |        |      |        |
| 33 | ANTICHLOR      | 2   |     | 120  | 12  |                          | 2              |        |      |        |
| 34 | Drain          |     | 45  |      |     |                          | 5              |        |      |        |
| 35 | RINSE          | 1   |     | 105  | 12  |                          | 1              |        |      |        |
| 36 | Drain          |     | 45  |      |     |                          | 5              |        |      |        |
| 37 | Fill           |     | 01  | 90   | 6   |                          | 1              |        |      |        |
| 38 | Inject         |     | 05  |      |     | Chem Step 6              | 18 - 19        |        |      |        |
| 39 | SOUR           | 5   |     | 90   | 6   |                          | 1              |        |      |        |
| 40 | Drain          | 1   |     |      |     |                          | 5 - 10         |        |      |        |
| 41 | High Extract   | 6   |     |      |     |                          | 5 - 14         |        |      |        |
| 42 | Shakeout       | 1   | 30  |      |     |                          | 5 - 11         |        |      |        |
| 43 | Stop           |     | 30  |      |     | Formula End              | 5 - 23         |        |      |        |
| 44 | End            |     |     |      |     |                          | 4 - 5 - 8 - 16 |        |      |        |

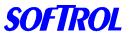

### **Catalyst Formula**

Formula #1, White Bar Towels

| 0001: | Bar Towels                   |
|-------|------------------------------|
| 0002: | *******Chemical Step 1****** |
| 0003: | Add 30 Oz. of Alkali         |
| 0004: | Run Time 0:00                |
| 0005: | ******Chemical Step 2******  |
| 0006: | Add 72 Oz. of Alkali         |
| 0007: | Add 48 Oz. of Detergent      |
| 0008: | Run Time 0:00                |
| 0009: | ******Chemical Step 3******  |
| 0010: | Add 24 Oz. Alkali            |
| 0011: | Add 24 Oz. Detergent         |
| 0012: | Run Time 0:00                |
| 0013: | *******Chemical Step 4****** |
| 0014: | Add 64 Oz Bleach             |
| 0015: | Run Time 0:00                |
| 0016: | ******Chemical Step 5******  |
| 0017: | Add 4 Oz Antichlor           |
| 0018: | Run Time 0:00                |
| 0019: | ******Chemical Step 6******  |
| 0020: | Add 8 Oz Sour                |
| 0021: | Run Time 0:00                |
| 0017. |                              |

0017: END OF FORMULA

### **Ellis Formula**

| AWC outputs      | 17 | 18 | 19 | 20 | 21 | 22 | 23    |
|------------------|----|----|----|----|----|----|-------|
| Interface inputs | 1  | 2  | 4  | 8  | 16 | 32 | Latch |

The Ellis formula above is programmed to identify formula 1 and call for the appropriate chemical injections.

**Step 1** Identifies the formula to the interface as formula 1. The interface will start the formula and proceed to the step ender (line 4). This includes chemical step 1 so the Alkali will be injected as the washer fills.

**Step 8** tells the interface to go to chemical step 2. The interface will add the break chemicals and stop at line 8.

- •
- •

**Step 43** signals the interface to end the formula. The Load/Unload timer will start and run until the next formula is run.

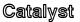

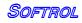

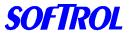

### Milnor Mark Formula 01> BAR TOWELS

T = Type of Step (0 = End Formula 1 = 1-Way Wash 2 = 2-Way Wash 3 = Soak Wash 4 = Pre + Final Extract 5 = Intermediate Extract 6 = Final Extract 7 = Double Ext) MMQ = Time (Minutes [10's], Minutes [1's], Quarter Minutes) FFF = Bath Temperature H = Hot Water (0 = Off 1 = On 2 = Raises Temp)C = Cold Water (0 = Off 1 = On 3 = Lowers Temp)3 = 3rd Water (0 = Off 1 = On) B = Bottom Fill (0 = No 1 = Yes)L = Liquor Level (0 = No Water 1 = Level 1 2 = Level 2 3 = Level 3) S = Steam (0 = None 1 = After + Timer Run 2 = Timer Stop Only 3 = After + Timer Stop 4 = 4 = Early & After + Timer Run 5 = Early + Timer Stop 6 = Early & After + Timer Stop) CC = Chemical Number (00, 01, 02, 03, 04, 05 16 = Signal Only) NN = Chemical Name (00 = Same as Chemical Number) W = When to Inject (0 = With Fill 1 = Level OK 2 = Level + Temp OK) SSS = Seconds of Chemical Injection \* = Signal with Chemical?  $(0 = No \quad 1 = Yes)$ RPM = Basket Speed in % of Normal D = Drain (0 = Standard 1 = 2-Way Wash Speed 2 = Do Not Drain 3 = Stop w/ Drain 4=Stop w/ Fill 5=Stop w/ F & D 6=Stop w/ F & no D 7=D w/ 25 sec Spray Rinse) R = Drain Destination (0 = Drain to Sewer 1 = Drain to Reuse) S = Spray Rinse at End of Intermediate Extract (0 = No 1 = Yes) E = How to End (0 = Stopped 1 = Reversing 2 = Drain Speed 3 = Break Cake 4=Tumbling)

|      |             |      |     | @   |   |   | @ | @ |   | @ |    |    |   |     |   | @   |   | @ | @ |   | @ = Option               |
|------|-------------|------|-----|-----|---|---|---|---|---|---|----|----|---|-----|---|-----|---|---|---|---|--------------------------|
| STEP | OPERATION   | TYPE | MMQ | FFF | Η | С | 3 | В | L | S | CC | NN | W | SSS | * | RPM | D | R | S | Ε | CHEMICAL                 |
| 01   | 15/Alk Flsh | 2    | 030 | 180 | 1 | 0 | 0 | 0 | 3 | 3 | 01 | 01 | 0 | 005 | 0 |     | 0 |   |   | - | Formula ID & Chem Step 1 |
|      |             |      |     |     |   |   |   |   |   |   | 05 | 01 | 0 | 005 | 0 |     | 0 |   |   | - | Latch                    |
| 02   | 02/Flush    | 2    | 012 | 000 | 1 | 0 | 0 | 0 | 3 | - | 00 | 00 | 0 | 000 | 0 |     | 0 |   |   | - |                          |
| 03   | 03/Break    | 2    | 100 | 180 | 1 | 0 | 0 | 0 | 2 | 3 | 02 | 02 | 0 | 005 | 0 |     | 0 |   |   | - | Chem Step 2              |
| 04   | 02/Flush    | 2    | 012 | 000 | 1 | 0 | 0 | 0 | 3 | - | 00 | 00 | 0 | 000 | 0 |     | 0 |   |   | - |                          |
| 05   | 04/Suds     | 2    | 060 | 175 | 1 | 0 | 0 | 0 | 2 | 3 | 01 | 01 | 0 | 005 | 0 |     |   |   |   |   | Chem Step 3              |
|      |             |      |     |     |   |   |   |   |   |   | 02 | 02 | 0 | 005 | 0 |     | 0 |   |   | - |                          |
| 06   | 02/Flush    | 2    | 012 | 170 | 2 | 3 | 0 | 0 | 3 | 0 | 00 | 00 | 0 | 000 | 0 |     | 0 |   |   | I |                          |
| 07   | 02/Flush    | 2    | 012 | 165 | 2 | 3 | 0 | 0 | 3 | 0 | 00 | 00 | 0 | 000 | 0 |     | 0 |   |   | - |                          |
| 08   | 02/Flush    | 2    | 012 | 160 | 2 | 3 | 0 | 0 | 3 | 0 | 00 | 00 | 0 | 000 | 0 |     | 0 |   |   | - |                          |
| 09   | 02/Flush    | 2    | 012 | 155 | 2 | 3 | 0 | 0 | 3 | 0 | 00 | 00 | 0 | 000 | 0 |     | 0 |   |   | I |                          |
| 10   | 06/Bleach   | 2    | 100 | 150 | 1 | 0 | 0 | 0 | 2 | 5 | 03 | 03 | 2 | 005 | 0 |     | 0 |   |   | I | Chem Step 4              |
| 11   | 07/Rinse    | 2    | 020 | 135 | 2 | 3 | 0 | 0 | 3 | 0 | 00 | 00 | 0 | 000 | 0 |     | 0 |   |   | - |                          |
| 12   | 08/Anticlor | 2    | 020 | 120 | 2 | 3 | 0 | 0 | 3 | 0 | 01 | 01 | 0 | 005 | 0 |     |   |   |   |   | Chem Step 5              |
|      |             |      |     |     |   |   |   |   |   |   | 03 | 03 | 0 | 005 | 0 |     | 0 |   |   | I |                          |
| 13   | 07/Rinse    | 2    | 010 | 105 | 2 | 3 | 0 | 0 | 3 | 0 | 00 | 00 | 0 | 000 | 0 |     | 0 |   |   | I |                          |
| 14   | 10/Sour     | 2    | 042 | 090 | 2 | 3 | 0 | 0 | 2 | 0 | 02 | 02 | 0 | 005 | 0 |     |   |   |   |   | Chem Step 6              |
|      |             |      |     |     |   |   |   |   |   |   | 03 | 03 | 0 | 005 | 0 |     | 2 |   |   | - |                          |
| 15   | 11/Stop     | 2    | 002 | 090 | 2 | 3 | 0 | 0 | 2 | 0 | 05 | 05 | 0 | 005 | 0 |     | 0 |   |   | - | Formula END              |
| 16   | 14/Extract  | 6    | 070 |     |   |   |   |   |   |   |    |    |   |     |   |     | - |   |   | 4 |                          |

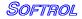

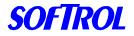

### 

| Milnor Mark (I – V) Formula 01- BAR TOWELS<br>STEP OPERAT TY MM FF HC 3 BL S C N WSS * RP DR SE CHEMICAL<br>ION PE Q F C N S M |                 |    |     |         |   |   |        |   |   |   |        |        |   |         |        |   |   |   |   |   |                   |
|----------------------------------------------------------------------------------------------------|-----------------|----|-----|---------|---|---|--------|---|---|---|--------|--------|---|---------|--------|---|---|---|---|---|-------------------|
| STEP                                                                                                    |                 |    | MM  |         | Η | С | 3      | В | L | S | С      |        | W |         | *      |   | D | R | S | Ε | CHEMICAL          |
|                                                                                                    | ION             | PE | Q   |         |   |   |        |   |   |   | С      | Ν      |   |         |        | Μ |   |   |   |   |                   |
| 01                                                                                                    | 15/Alk          | 2  | 030 |         | 1 | 0 | 0      | 0 | 3 | 3 | 0      | 0      | 0 |         | 0      |   | 0 |   |   | - | Formula ID & Chem |
|                                                                                                    | Flsh            |    |     | 0       |   |   |        |   |   |   | 1      | 1      |   | 5       |        |   |   |   |   |   | Step 1            |
|                                                                                                    |                 |    |     |         |   |   |        |   |   |   | 0      | 0      | 0 |         | 0      |   | 0 |   |   | - | Latch             |
|                                                                                                    |                 |    |     |         |   |   |        |   |   |   | 8      | •      | 4 | 5       | 0      |   |   |   |   |   |                   |
|                                                                                                    |                 |    |     |         |   |   |        |   |   |   | 0      | 0      | 1 | 03<br>0 | 0      |   | 0 |   |   | - | Hold              |
| 02                                                                                                    | 02/Flush        | 2  | 012 | 00      | 1 |   | $\cap$ | Λ | 3 |   | 9<br>0 | 0      | 0 | 00      | $\cap$ |   | 0 | _ |   | _ |                   |
| 02                                                                                                    | 02/11/03/1      | 2  | 012 | 00      | - |   |        | 0 | 5 | _ | 0      | 0      | U | 00      | U      |   | U |   |   | - |                   |
| 03                                                                                                    | 03/Break        | 2  | 100 | 18      | 1 | 0 | 0      | 0 | 2 | 3 | 0      | 0      | 0 | -       | 0      |   | 0 |   |   | - | Chem Step 2       |
|                                                                                                    |                 |    |     | 0       |   |   |        | - |   | _ | 2      | 2      |   | 5       |        |   |   |   |   |   |                   |
|                                                                                                    |                 |    |     |         |   |   |        |   |   |   | 0      | 0      | 1 | 03      | 0      |   | 0 |   |   | I | Hold              |
|                                                                                                    |                 |    |     |         |   |   |        |   |   |   | 9      |        |   | 0       |        |   |   |   |   |   |                   |
| 04                                                                                                    | 02/Flush        | 2  | 012 |         | 1 | 0 | 0      | 0 | 3 | - | 0      | 0      | 0 |         | 0      |   | 0 |   |   | - |                   |
| 05                                                                                                    |                 | 0  | 000 | 0       | 4 | 0 | 0      | 0 | 0 | 2 | 0      | 0      | 0 | 0       | 0      |   |   |   |   |   | Chara Chara 2     |
| 05                                                                                                    | 04/Suds         | 2  | 060 | 17<br>5 | 1 | U | U      | U | 2 | 3 | 0      | 0<br>1 | 0 | 00<br>5 | U      |   |   |   |   |   | Chem Step 3       |
|                                                                                                    |                 |    |     | 5       | _ |   |        | _ | _ |   | 0      | 0      | 0 |         | 0      |   | 0 | _ |   | _ |                   |
|                                                                                                    |                 |    |     |         |   |   |        |   |   |   | 2      | 2      | 0 | 5       | 0      |   | Ŭ |   |   |   |                   |
|                                                                                                    |                 |    |     |         |   |   |        |   |   |   | 0      | 0      | 1 |         | 0      |   | 0 |   |   | 1 | Hold              |
|                                                                                                    |                 |    |     |         |   |   |        |   |   |   | 9      |        |   | 0       |        |   |   |   |   |   |                   |
| 06                                                                                                    | 02/Flush        | 2  | 012 | 17      | 2 | 3 | 0      | 0 | 3 | 0 | 0      | 0      | 0 |         | 0      |   | 0 |   |   | - |                   |
|                                                                                                    |                 |    |     | 0       |   |   |        |   | _ |   | 0      | 0      |   | 0       |        |   |   |   |   |   |                   |
| 07                                                                                                    | 02/Flush        | 2  | 012 |         | 2 | 3 | 0      | 0 | 3 | 0 | 0      | 0      | 0 |         | 0      |   | 0 |   |   | - |                   |
| 08                                                                                                    | 02/Flush        | 2  | 012 | 5<br>16 | 2 | 2 | 0      | 0 | 2 | 0 | 0      | 0      | 0 | 0<br>00 | 0      |   | 0 |   |   |   |                   |
| 00                                                                                                    | 02/FluSh        | 2  | 012 | 0       | 2 | З | U      | U | ა | U | 0      | 0      | U | 00      | U      |   | U |   |   | - |                   |
| 09                                                                                                    | 02/Flush        | 2  | 012 | -       | 2 | 3 | 0      | 0 | 3 | 0 | 0      | 0      | 0 |         | 0      |   | 0 |   |   | 1 |                   |
| 00                                                                                                    | 02/110011       |    | 0.2 | 5       | - |   | Ŭ      | • | Ŭ | Ĭ | 0      | 0      | • | 0       | •      |   | Ŭ |   |   |   |                   |
| 10                                                                                                    | 06/Bleac        | 2  | 100 |         | 1 | 0 | 0      | 0 | 2 | 5 |        |        | 2 | 00      | 0      |   | 0 |   |   | - | Chem Step 4       |
|                                                                                                    | h               |    |     | 0       |   |   |        |   |   |   | 3      | 3      |   | 5       |        |   |   |   |   |   |                   |
|                                                                                                    |                 |    |     |         |   |   |        |   |   |   | 0      | 0      | 2 | 03      | 0      |   | 0 |   |   | - | Hold              |
|                                                                                                    |                 |    |     | 1.0     | - | - | _      |   | • | _ | 9      |        | - | 0       | •      |   |   |   |   |   |                   |
| 11                                                                                                    | 07/Rinse        | 2  | 020 |         | 2 | 3 | 0      | 0 | 3 | 0 | 0      | 0      | 0 |         | 0      |   | 0 |   |   | - |                   |
| 12                                                                                                    | 08/Anticlo      | 2  | 020 | 5<br>12 | 2 | 2 | 0      | 0 | 2 | 0 | 0      | 0      | 0 | 0<br>00 | 0      |   |   |   |   |   | Cham Stop 5       |
| 12                                                                                                    | vo/Anticio<br>r | 2  | 020 | 12      | 2 | 3 | 0      | 0 | 3 | 0 | 1      | 1      | 0 | 5       | 0      |   |   |   |   |   | Chem Step 5       |
|                                                                                                    |                 |    |     | 5       |   |   |        |   |   |   | 0      | 0      | 0 |         | 0      |   | 0 |   |   | - |                   |
|                                                                                                    |                 |    |     |         |   |   |        |   |   |   | 3      | 3      |   | 5       |        |   |   |   |   |   |                   |
|                                                                                                    |                 |    |     |         |   |   |        |   |   |   | 0      | 0      | 1 |         | 0      |   | 0 |   |   | - | Hold              |
|                                                                                                    |                 |    |     |         |   |   |        |   |   |   | 9      |        |   | 0       |        |   |   |   |   |   |                   |
| 13                                                                                                    | 07/Rinse        | 2  | 010 | 10      | 2 | 3 | 0      | 0 | 3 | 0 | 0      | 0      | 0 | 00      | 0      |   | 0 |   |   | - |                   |

~ 4 ----N.A.:I .... ala /I \_

Softrol

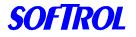

Catalyst

|    |           |   |     | 5  |   |   |   |   |   |   | 0 | 0 |   | 0  |   |   |   |             |
|----|-----------|---|-----|----|---|---|---|---|---|---|---|---|---|----|---|---|---|-------------|
| 14 | 10/Sour   | 2 | 042 | 09 | 2 | 3 | 0 | 0 | 2 | 0 | 0 | 0 | 0 | 00 | 0 | 2 |   | Chem Step 6 |
|    |           |   |     | 0  |   |   |   |   |   |   | 2 | 2 |   | 5  |   |   |   |             |
|    |           |   |     |    |   |   |   |   |   |   | 0 | 0 | 0 | 00 | 0 | 0 | - |             |
|    |           |   |     |    |   |   |   |   |   |   | 3 | 3 |   | 5  |   |   |   |             |
|    |           |   |     |    |   |   |   |   |   |   | 0 | 0 | 0 | 03 | 0 | 0 | - | Hold        |
|    |           |   |     |    |   |   |   |   |   |   | 9 |   |   | 0  |   |   |   |             |
| 15 | 11/Stop   | 2 | 002 | 09 | 2 | 3 | 0 | 0 | 2 | 0 | 0 | 0 | 0 | 00 | 0 | 0 | - | Formula END |
|    |           |   |     | 0  |   |   |   |   |   |   | 8 | 5 |   | 5  |   |   |   |             |
| 16 | 14/Extrac | 6 | 070 |    |   |   |   |   |   |   |   |   |   |    |   | - | 2 | 1           |
|    | t         |   |     |    |   |   |   |   |   |   |   |   |   |    |   |   |   |             |

Note: The washer must have the option for Chemsave and be enabled for more than 8 chemicals. If not, the washer should be programmed as shown in the previous Milnor example and held by the water levels.

### **Milnor Formula**

| Milnor outputs   | 1 | 2 | 3 | 4 | 5  | 6  | 7  | 8     |
|------------------|---|---|---|---|----|----|----|-------|
| Interface inputs | 1 | 2 | 4 | 8 | 16 | 32 | 64 | Latch |

The Milnor formula above is programmed to identify formula 1 and call for the appropriate chemical injections.

**Step 1** Identifies the formula to the interface as formula 1. The interface will start the formula and proceed to the step ender (line 4). This includes chemical step 1 so the Alkali will be injected as the washer fills.

**Step 3** tells the interface to go to chemical step 2. The interface will add the break chemicals and stop at line 8.

**Step 10** tells the interface to go to chemical step 4. The interface will add the Bleach and stop at line #15.

Note: The **W** for when to add chemicals is a 2, which will wait until the washer has filled and reached temp before the bleach is added.

**Step 16** signals the interface to end the formula. The Load/Unload timer will start and run until the next formula is run.

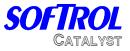

**Catalyst Formula** Formula #1, White Bar Towels

| 0001: | Bar Towels                   |
|-------|------------------------------|
| 0002: | *******Chemical Step 1****** |
| 0003: | Add 30 Oz. of Alkali         |
| 0004: | Run Time 0:00                |
| 0005: | *******Chemical Step 2****** |
| 0006: | Add 72 Oz. of Alkali         |
| 0007: | Add 48 Oz. of Detergent      |
| 0008: | Run Time 0:00                |
| 0009: | *******Chemical Step 3****** |
| 0010: | Add 24 Oz. Alkali            |
| 0011: | Add 24 Oz. Detergent         |
| 0012: | Run Time 0:00                |
| 0013: | ******Chemical Step 4******  |
| 0014: | Add 64 Oz Bleach             |
| 0015: | Run Time 0:00                |
| 0016: | ******Chemical Step 5******  |
| 0017: | Add 4 Oz Antichlor           |
| 0018: | Run Time 0:00                |
| 0019: | ******Chemical Step 6******  |
| 0020: | Add 8 Oz Sour                |
| 0021: | Run Time 0:00                |
| 0017: | END OF FORMULA               |
|       |                              |

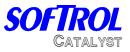

### Maintenance

The Catalyst Chemical system will require periodic maintenance. Doing a few simple procedures can dramatically increase the life of the chemical system. The following is a suggested maintenance plan. Due to site-specific conditions, the intervals may need to be changed.

### 1<sup>st</sup> Week

- Re-torque all chemical pumps.
- Carefully inspect all connections for signs of chemical or water leaks. If any leaks are found, fix them immediately.
- Back-flush the system thoroughly for at least 5 min. ([5] & [ENT])
- Check calibration of the chemicals.
- Tighten all hose clamps.
- Check the water temperature- it should be 80-110 degrees F.

### Weekly-

- Check the strainers on the chemical lines for blockage.
- Check air filters; drain if necessary.
- Clean system by wiping down with a damp cloth. Use air to blow off the pump section.

### Monthly-

- Check the torque on the pumps.
- Inspect the system for leaks.
- Check Calibrations.
- Tighten hose clamps

### Torque on pumps:

Tighten all 6 screws 35 in-lbs front and rear

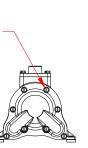

Tighten all 8 bolts 55 in-lbs front and rear.

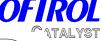

### **Catalyst Alarms**

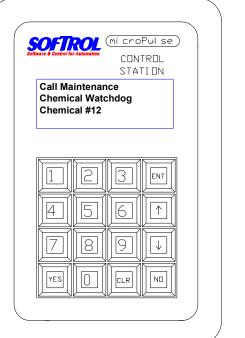

The Catalyst can have 4 different alarms while running. They are:

- **Power Interrupted During Formula.** This happens when the power is lost to the processor while running a formula. Press the YES button to resume the formula.
- Low Air Pressure. This happens when the air pressure drops below 65 psi during a chemical injection. Once the air pressure is above 65 psi, pressing the YES button will resume the formula. The Catalyst will display low air pressure, but will not alarm if it is not running a formula.
- Chemical Watchdog. This alarm occurs when the flow meter senses that it is out of chemical, sensor is jammed, or the injection took too long. Use the password to reset this error. If the system is out of chemical and needs to be

primed, holding the YES button will allow pump to turn on and ignore the watchdog. Release the YES button when the pump is primed. See the next section for more details.

• Sensor Flush. This is similar to the Chemical watchdog, however, it occurs during the metered flush after the injection. This should be corrected the same as a chemical watchdog.

Power Interruption During Formula Execution! Press [YES] to Continue

128: Chemical Injection Alkali 005 000 Low Air Pressure !!

Call Maintenance !!! Chem watchdog Chemical #1 Chemical #2

Call Maintenance Sensor Flush Watchdog Sensor #1

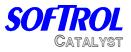

- Flush Water Tank Not at Minimum Level. This message will be displayed when the water level in the flush tank is not at the minimum level needed to start an injection. This message will only display and not alarm when the system is enabled. If the system is enabled and this condition exists, the system will display the message and continue to fill the tank for 1 minute before sounding the alarm. The injection cannot start until this has been corrected. To silence the alarm, disable the Catalyst by pressing No & Ent and correct the problem. The input for flush tank low is S7-04 and turns on when the tank level is low.
- Current Calibrations Do not Match Slot 5. The Catalyst will check the calibration value in the REM K-4 and compare it to the value held in the memory card in slot 5; if they do not match, an alarm will occur and the system will display this message. This problem will occur when either the memory card (Flowmem- Slot 5) or processor memory card (REM K4- Proc Slot) is replaced. If the Flowmem is replaced, the calibrations will need to be copied *to* Slot 5. If the REM K4 is replaced, the calibrations will need to be copied *from* Slot 5. To copy the calibrations, do the following:
- Enter in the level 7 password.
- Select 2 for Program.
- Select 5 for Copy.
- Select 3 for Copy Calibrations.
- Select 1 to copy the Calibrations *to* Slot 5.

Or

- Select 2 to copy the Calibrations *from* Slot 5.
- The controller will prompt you to enter in a password. Enter the level 7 password. The controller will return to the main menu.
- Exit the menu and the controller should return to the waiting for formula state.
- The chemicals can also be re-calibrated to eliminate this error.

If the memory card has been replaced, you will also need to send a Group Formula Update from PulseNet. This should be done for the Catalyst group.

If this error occurs and no cards have been replaced in the controller, then it is likely that the calibrations on the processor RAM have been corrupted. Follow the same procedure and copy the calibrations *from* Slot 5.

• **Check Chemical Tanks**. This error occurs when the input S7-07 turns on. This can be used for low level in day tanks. Once this input is on, the system will not dispense until it is corrected. To clear this error, disable the system by pressing No & Ent and fill the tank.

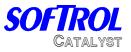

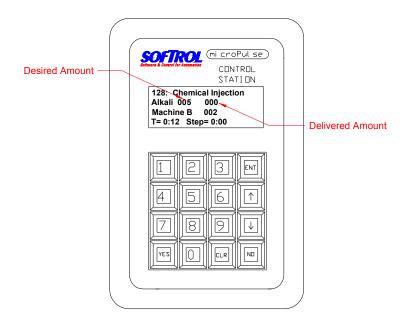

### How to clear a chemical watchdog on the Catalyst

The Catalyst will alarm with a chemical watchdog when the injection takes too long or when the controller does not register any pulses from the flow meter. If the controller encounters these faults, it will alarm and display the watchdog with the chemical number. Do the following:

- 1. Press [CLR] to silence the alarm.
- 2. Check the supply tank or drum to make sure there is sufficient chemical supply.
- 3. If there is chemical, enter the level 7 password. The default is 777777. If the unit is out of chemical, replace the drum or fill the tank. To prime the system, enter in the level 7 password and then press and hold YES. Once the pump has been primed, release the YES key.
- 4. The formula will reset; press [YES] to restart the injection.
- 5. Watch the display. It will show the desired amount and the delivered amount. The delivered amount should be counting up. If not, the unit will alarm again.
- 6. If the system alarms and chemical is pumping, the flowmeter is likely obstructed and will need to be cleared. If chemical did not pump, go to step 12.
- 7. Press & hold [CLR] & [ENT] for approximately 15 seconds to flush the system.
- 8. Press & hold [5] & [ENT] for approximately 15 seconds to back flush the system.
- 9. Enter in the level 7 password and press [YES] to restart the injection. Observe the display to see if the delivered amount is increasing. If it is not, the system will alarm.

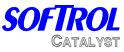

- 10. If the system is still not metering the chemical, flush the system and disassemble the flowmeter. Make sure there are no obstructions and the gears turn freely. (Make sure when replacing the gears, the numbers face the back of the meter)
- 11. Enter in the level 7 password and restart the injection by pressing [YES]. Make sure the system is pumping chemical.
- 12. Check the air pilot valve for the chemical valve and pump. They should both turn on (LED on air valve should come on).
- 13. The chemical valve has a stroke limiting adjustment; make sure the valve is opening enough to let chemical flow. Turn the adjustment counter-clockwise to increase flow.
- 14. If the valves are not turning on, troubleshoot the output cards in the controller.

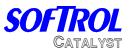

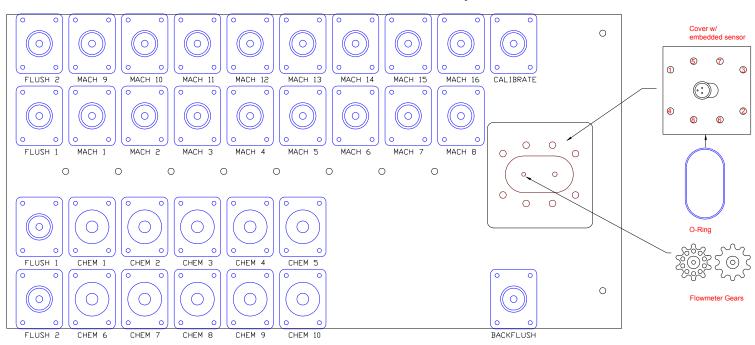

Flowmeter Disassembly

If the flowmeter becomes clogged with debris and cannot be cleared by back flushing, it will be necessary to disassemble and clean the flowmeter. To disassemble the meter, do the following:

- Press and hold [5] & [ENT] for 20 seconds to flush the system with water.
- Place several rags or towels under the meter. (The manifold will be full of water)
- Press the Emergency Stop Button
- Remove the cable that attaches to the cover of the flowmeter.
- Remove the 8 bolts that hold the cover in place.
- Carefully remove the cover from the manifold. Use a screwdriver to pry it loose if necessary.
- Remove the gears from the meter. Remove any debris that may be blocking them.
- Replace the gears. Make sure the magnets on the gears face the front of the flowmeter. The gears should turn freely when in place.
- Replace the O-ring with a new one. Replace the cover. Tighten the bolts in a staggered manner. The bolts should only be finger tight (10-12 in.-lbs.)
- Attach the cable. Release the Emergency Stop Button.
- Restart the system and check flowmeter to make sure it is functioning properly.

The O-ring should be checked whenever the cover is removed.

### CATAPULSE INTERFACE Troubleshooting-

The CataPulse interface can have 6 different alarms while running. They are:

- 1. Power Interrupted During Formula. This happens when the power is lost to the processor while running a formula. Press the YES button to resume the formula.
- 2. Machine Disabled. This happens when the machine on input is lost during the formula. The machine on light (ENTER key) at the top right of the keypad must be on to run the formula. This is input D1.

3. Chemical Watchdog. This alarm occurs when the interface has requested chemical and the Catalyst has not responded. Enter in a Call Maintenance!!! level 4 password or higher and then press YES to resume. Chem watchdog If the Catalyst does not answer the chemical request, then Chemical #1 there might be a problem with the Catalyst or the network.

Also, check the chemical watchdog time in the setups. This time should be 4 to 10 min.

- **4.** Invalid Formula. This will be displayed when the interface receives an input that indicates a formula that is not currently programmed.
  - To clear the formula, press [CLR] + [NO]+[ENT].
  - To select the correct formula, use the arrow keys.
  - Check the machine programming and chemical outputs to verify proper operation.

#### 5. Invalid Formula Request. This will be displayed when the interface, in the waiting for formula state, receives the latch input without a valid formula number. Formula Number = 131

- To clear the formula, press [CLR] + [NO]+[ENT].
- To select the correct formula, use the arrow keys.
- Check the machine programming and chemical outputs to verify proper operation.
- 6. Invalid Injection Request. This will be displayed when the interface, in the waiting for formula state, receives binary inputs without the latch.
  - To clear the formula, press [CLR] + [NO]+[ENT].
  - To select the correct formula, use the arrow keys.
  - Check the machine programming and chemical outputs to verify proper operation.

**Execution!** Press [YES] to Continue

**Power Interruption** 

**During Formula** 

Machine Disabled !

**Press [YES] to Continue** 

Formula Number = 63 Not Assigned Use arrows to scroll ENT=Accept NO=Exit

INVALID FORMULA RQX! Use arrows to scroll ENT=Accept NO=Exit

Formula Number = 130 **INVALID INJECT RQX!** Use arrows to scroll ENT=Accept NO=Exit

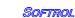

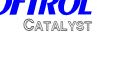

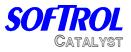

### Hardware replacement-

The CataPulse is designed for limited in field service. The two main components of the interface are the mother board and the arcnet card. The following directions should be used for replacement of the mother board.

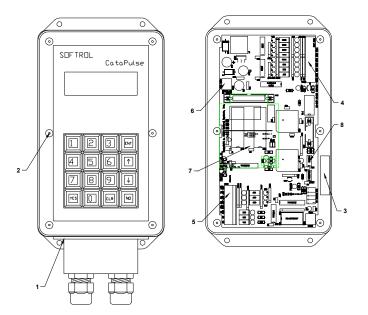

### **Replacement Procedure**

- 1. Remove the small junction box at the bottom of the interface. Unplug the power connection and the communications connection. Be careful, the power will have 24 VDC.
- 2. Remove the 6 screws that hold the cover in place. Remove the cover and disconnect the 4 wires that connect it to the mother board.
- 3. Rotate the horn 180 deg. The wire connectors should be at the top.
- 4. Remove the plug that connects to the inputs.
- 5. Remove the connector from the outputs.
- 6. Remove the plug for the mother board power.
- 7. Remove the screw that holds the arcnet card in place. Remove the arcnet card.
- 8. Remove the EEPROM chip. Note the orientation of the chip in the socket. The notch on the chip should line up with the notch on the socket. *If you do not change this chip, the latch time will need to be set. This is found in the installation and configuration section.*
- 9. Remove the mother board from the plastic holder. You may need to pry back the sides to release the board.

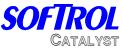

- 10. Replace the mother board with a new one. Be sure to set the LAN ID to the correct number by using the dip switches in the lower right hand coner of the card. You can use the old mother board as a reference or refer to the installation and configuration section. Replace the new EEPROM with the old one. *If you do not change this chip, the latch time will need to be set. This is found in the installation and configuration section.*
- 11. Put the arcnet card back in the holder and insert the screw that holds it in place.
- 12. Reconnect all the plugs for the wires that connect to the mother board in the reverse order in which they were removed.
- 13. Reconnect the cover and the power. Once the unit is powered up, you will need to do the machine setups and passwords. These can be found in the installation and configuration section. Download the formulas to the interface. You may wish to run a test formula at this time.

To replace the Arcnet card:

- 1. Turn power off the interface. Open the interface.
- 2. Remove the wires that go to the arcnet card.
- 3. Remove the retaining screw that holds the arcnet card in place.
- 4. Remove the card and replace with a new one.
- 5. Check the terminating jumper. If the interface has only one communication line going to it (it is at the end of the "daisy chain") then the jumper should be in place. If not, remove the jumper and discard.
- 6. Replace the retaining screw and reconnect the wires to the card. The white wires go to terminal A and the colored wires go to terminal B.
- 7. Check the communications. The red LED on the card should be on steady.

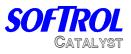

### **ArcNet Communications**

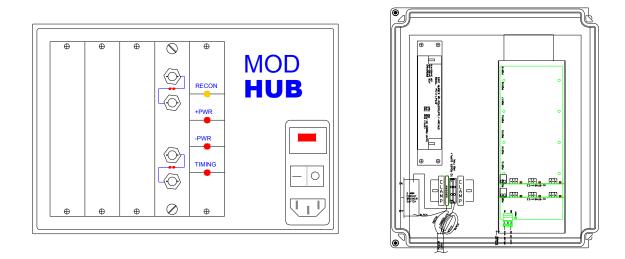

All of the communications involved with the Catalyst are run on an ArcNet network. ArcNet is an industrial, high-speed network designed to be rugged and trouble free. The network can be run on RG-62 Coaxial cable, Cat 5 twisted pair, or fiber optic cables. Most all of the Catalyst installations now use Cat 5 Twisted pair cable and is attached to the controller with Phoenix connectors.

All the chemical requests from the machines and interfaces to the Catalyst are transmitted over this network. If the network is not functioning properly, the delivery of chemicals can be impeded. The network is typically laid out in a bus fashion with an active hub. If it is a single Catalyst, the hub card will be located in the controller in slot 8. If there are multiple Catalysts, or the system is older, an active hub will be used. The illustration above depicts a Mod Hub on the left (for older, coax networks) and an Arc hub on the right. (Usually twisted pair) For more information on the layout of the network, please see section 2:10 of Installation and Configuration.

Troubleshooting the network:

The active hub (Pictured above) is the central piece of equipment that brings the all of the branches of the network together. In normal operation, the yellow RECON light should be off. If this light is on steady or blinking, then there may be a problem with the network. If this light blinks occasionally (once every 100 seconds), then the network should be OK as this is the normal reconfiguration of ArcNet. The ArcHub does not have this light- All the red LEDs should be on steady. If you suspect a problem with the Network try the following:

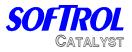

Communications can be verified from the Pulsenet computer by bringing up the multiple display feature. If the front panel displays of all the machines that are turned on are shown, then it is likely that communications are OK.

If there is a problem with communications, remove one of the lines from the Hub. If the hub continues to Reconfigure, plug that line back in an unplug another. Repeat this process until the network is stable. You can then recheck communications at the computer to see which machines are causing the trouble.

Once the line that is causing the problems is identified, the machine can usually be identified by the process of elimination. To do this, plug the line back into the hub and remove the tee from the first machine (or node) on that line. Check to see if communications are restored. Repeat this process until offending machine or the end of the line is reached.

Things that can cause network trouble:

- Duplicate IDs.- Each node must have a unique ID from 1 to 255. The ID is usually set in the machine setup menu. The exception is the ArcFiber card and the CataPulse interface which is used with the K4 Processor. This card has a set of 8 dip switches that determine the ID.
- Terminating Jumper- Only the last machine on the line should be terminated. This terminator can be either a jumper on the card, or a BNC terminator connected to the other side of a tee. It <u>should not</u> have both. The computer must have a tee and terminator if it is at the end of the line. (it does not have terminating capability) If twisted pair is used, then the terminating jumpers must be used at the end of the line.
- Un-terminated Line- This will cause the network to reset. This can be a card at the end of the line that does not have a terminator, or when the cable is damaged or cut.
- CX / TP Jumper- The ArcNet cards can be configured for either Coax or twisted pair communications. For the Coax networks, the jumpers should be on the CX side. For Refer to the parts manual for exact jumper positions.
- Faulty ArcNet Card- Due to excessive noise on the line, ArcNet cards can be damaged and cause the network to fail. If this is the case, try to locate the source of electrical noise and correct it. Some sources of electronic noise are:
  - Cables run too close to power wires. If you must cross a power line, the cable should be run perpendicular to the line.
  - Poorly grounded controllers and machines.
  - Cables run too close to Variable Speed Drives.

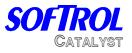

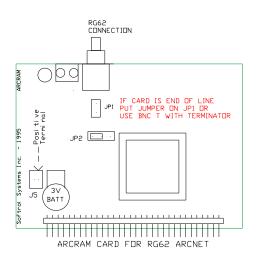

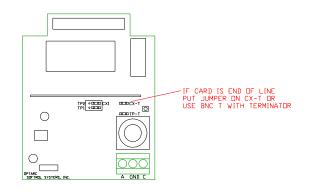

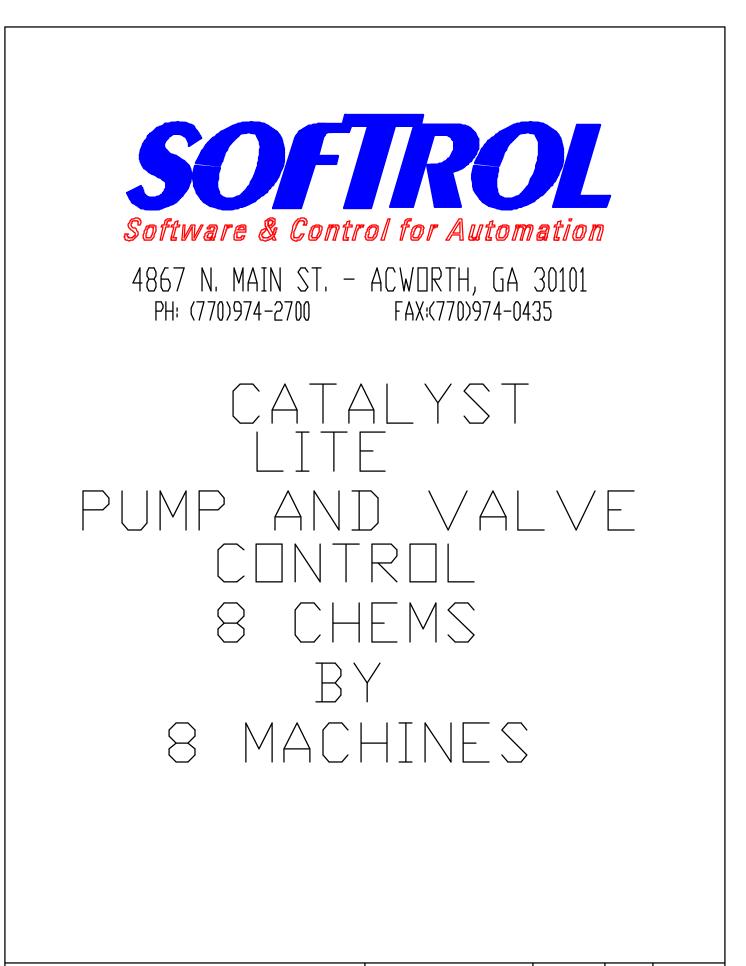

RAC

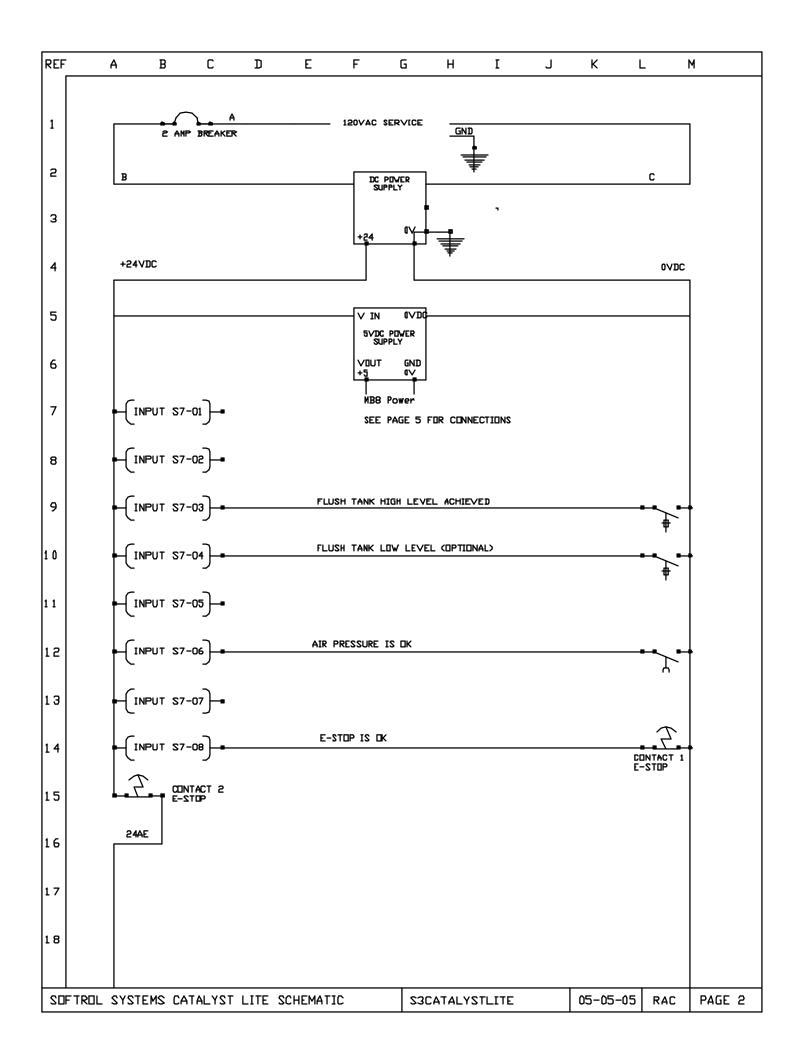

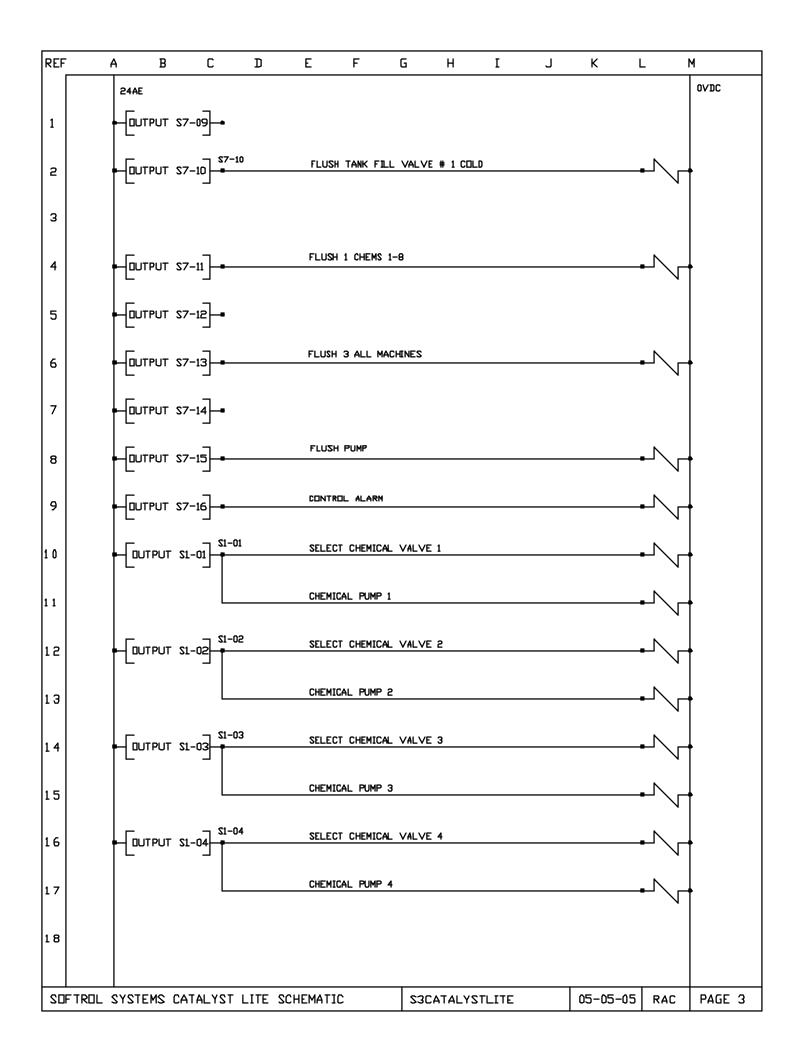

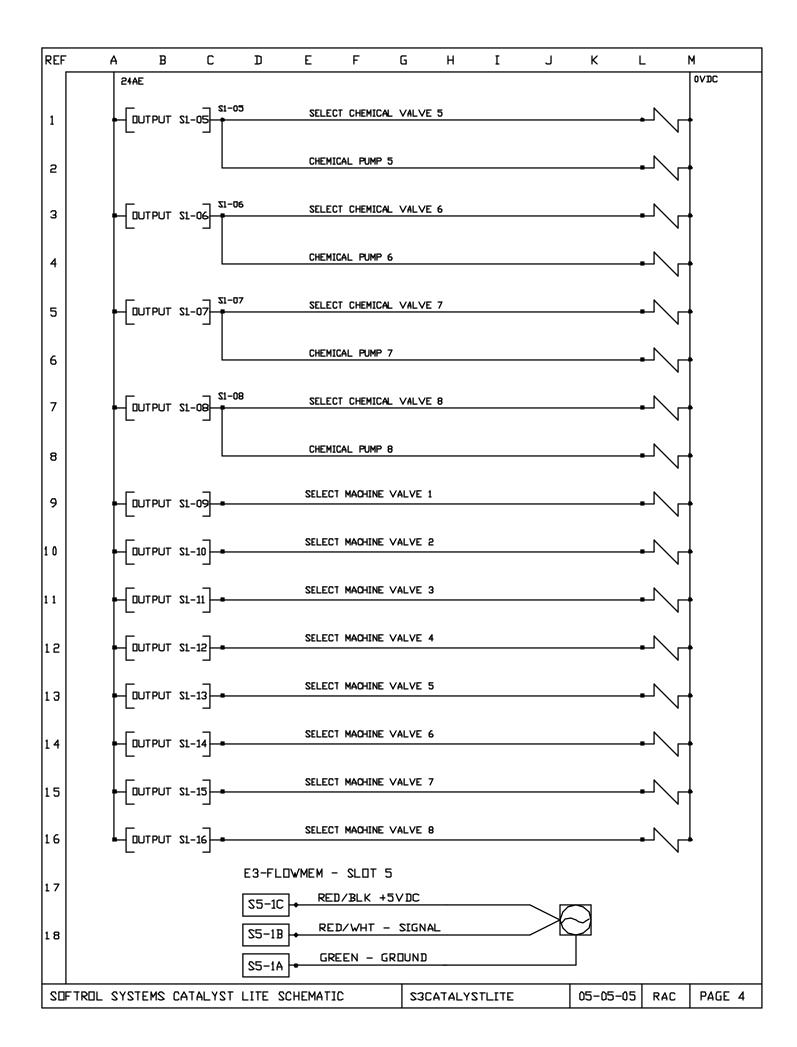

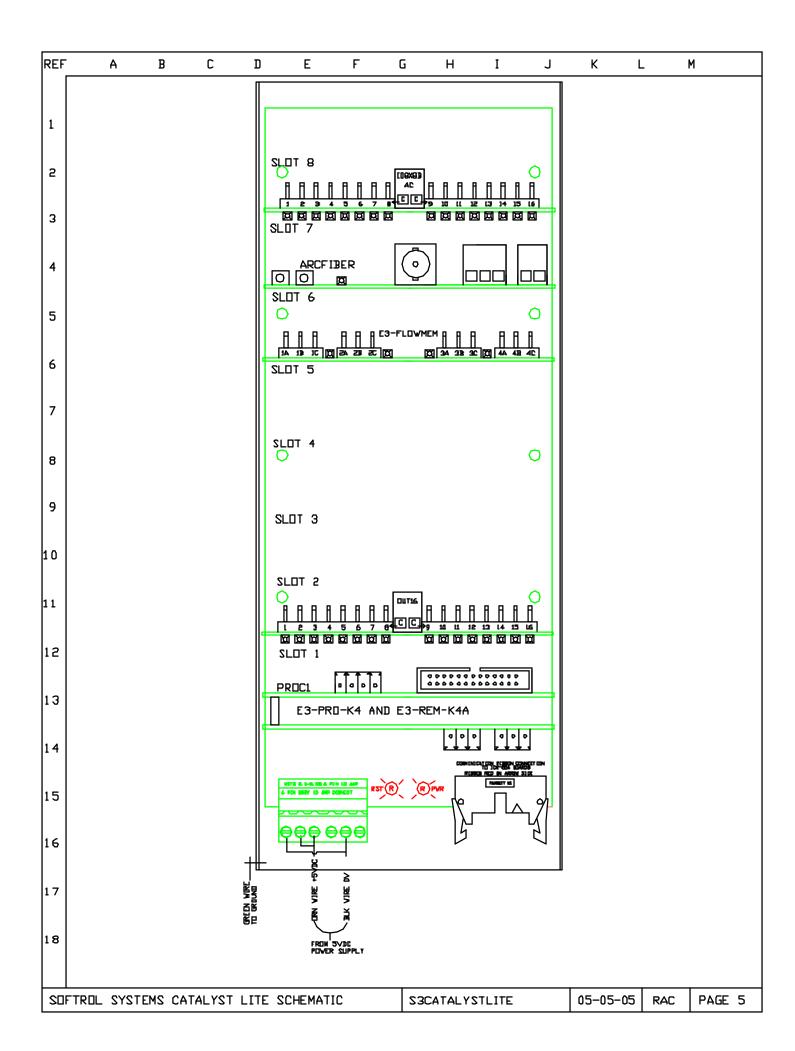

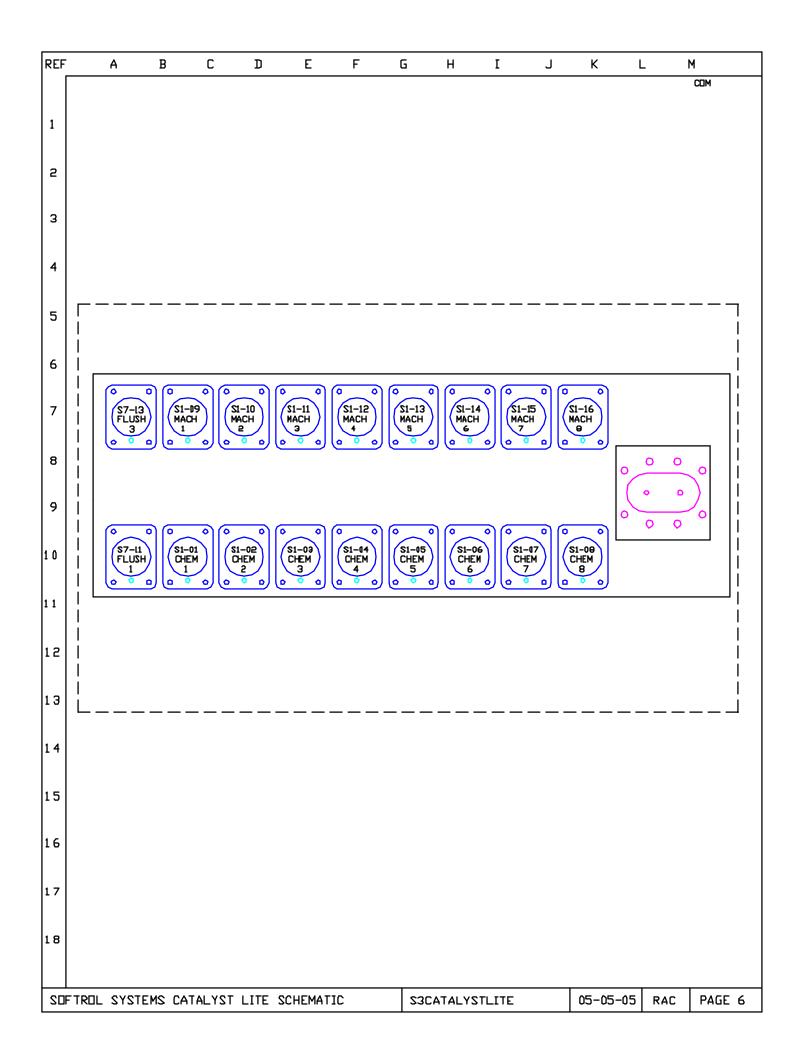

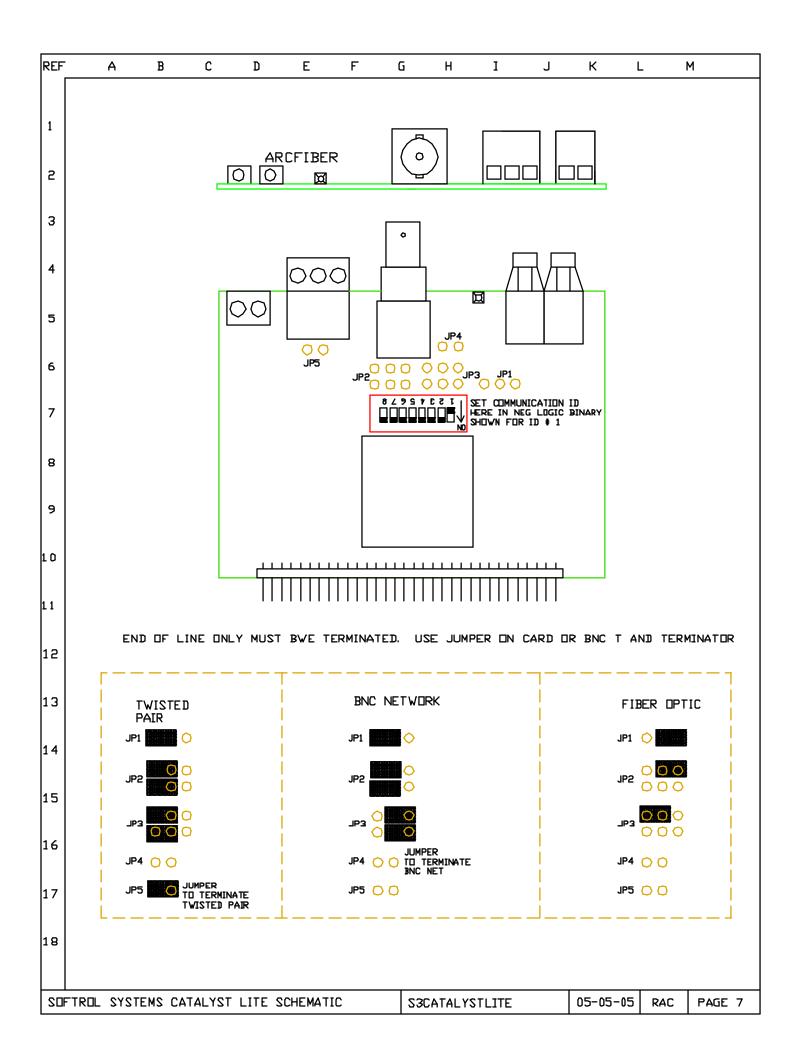

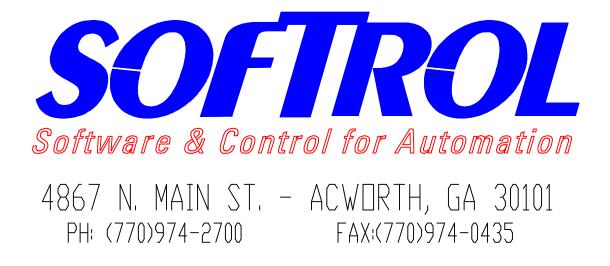

# CATAPULSE

## CHEMICAL INTERFACE BOX

| SOFTROL SYSTEMS CATAPULSE CHEMICAL INTERFACE | S1CATAPULSE | 07-28-03 | KDL | PAGE 1 |
|----------------------------------------------|-------------|----------|-----|--------|
|----------------------------------------------|-------------|----------|-----|--------|

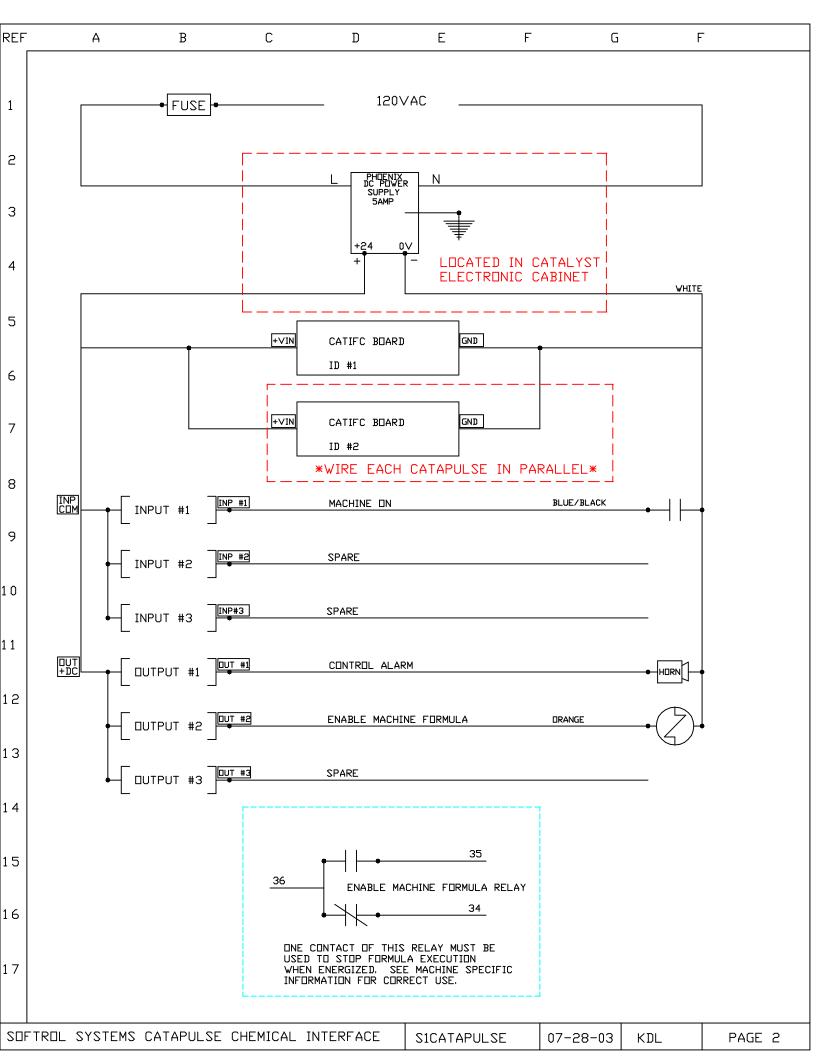

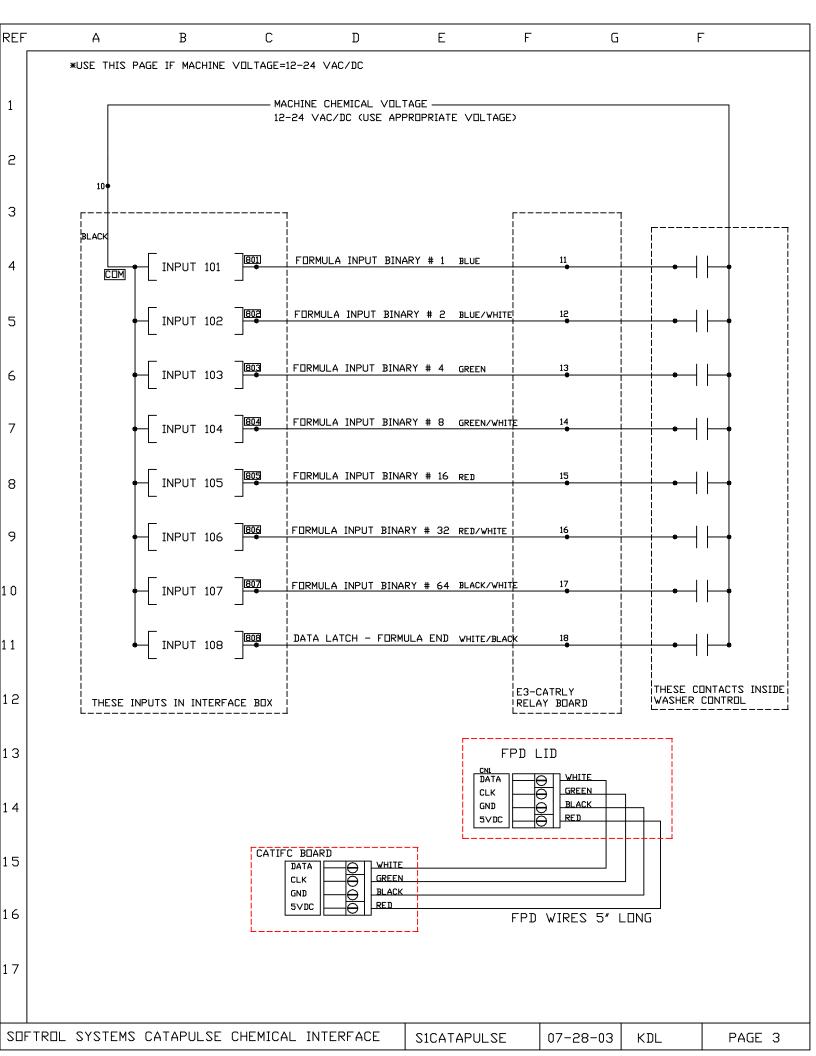

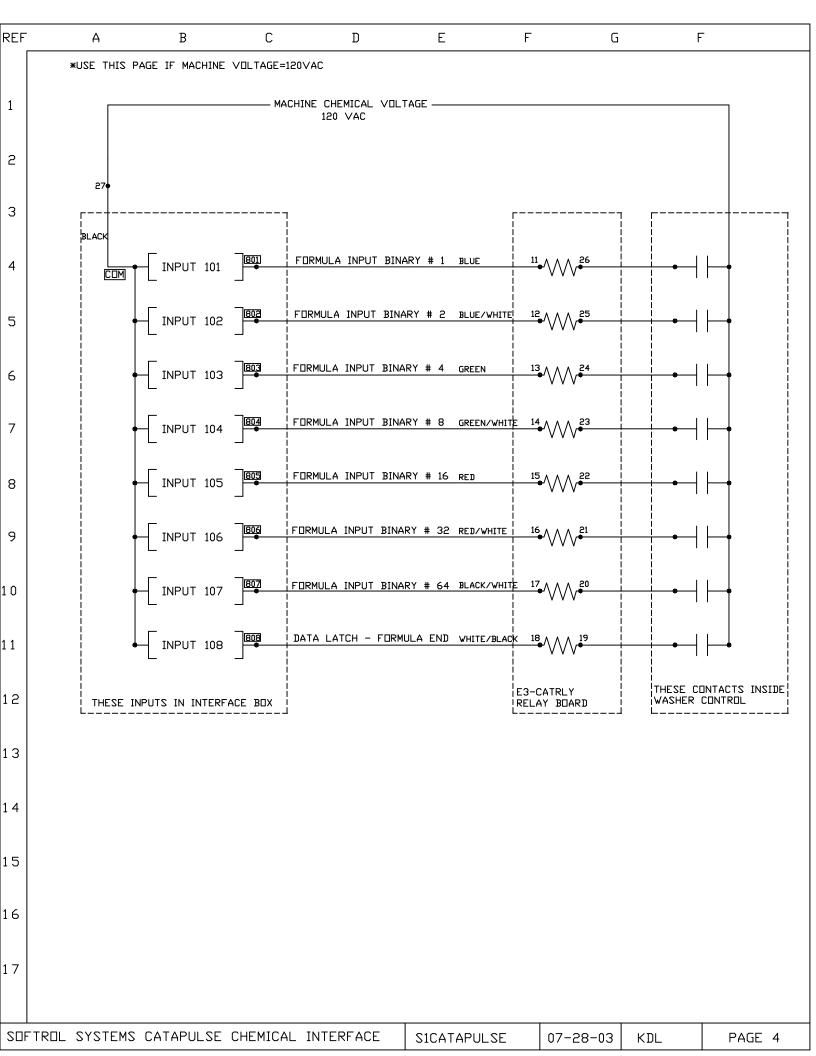

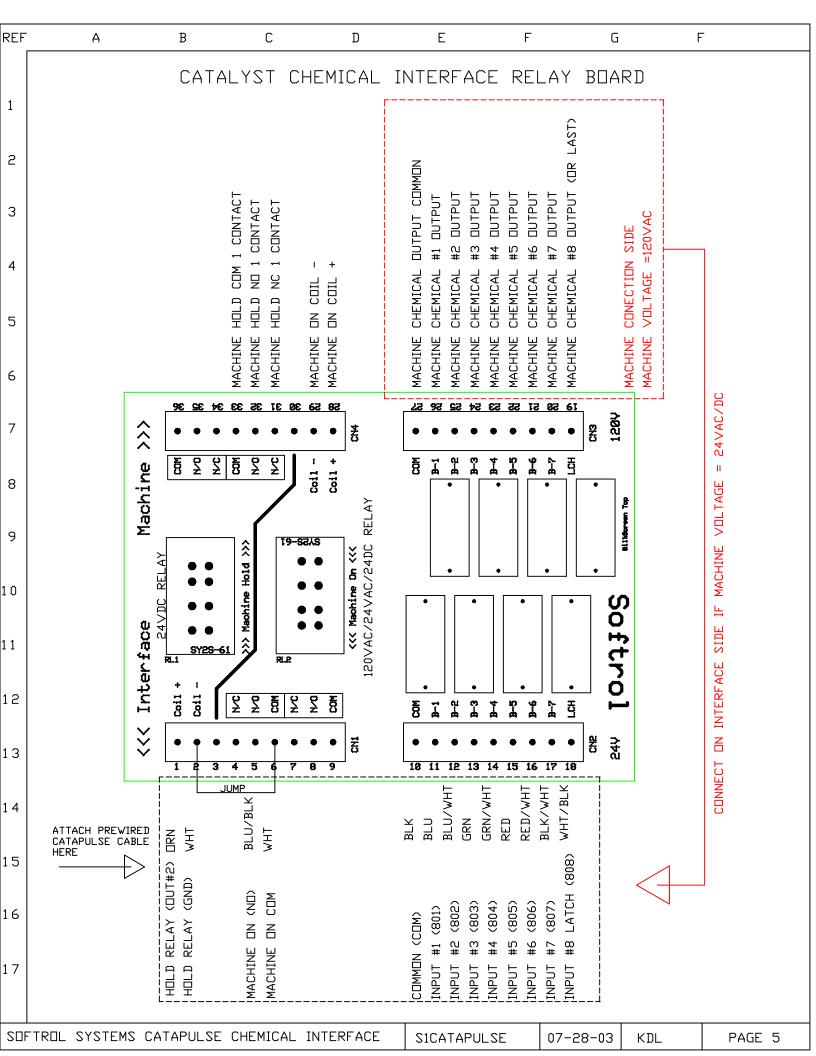

| REF |      | Α                  | В          | С             | D       | E          | F           | G         |       | F      |
|-----|------|--------------------|------------|---------------|---------|------------|-------------|-----------|-------|--------|
|     |      | H                  | D          | L             | ע       |            | ſ           | U U       |       | 1      |
| 1   |      |                    |            |               |         |            |             |           |       |        |
| 1   |      |                    |            |               |         |            |             |           |       |        |
| 2   |      |                    |            |               |         |            |             |           |       |        |
|     |      | ΓHE                | FOLL       | .OWII         | NG C    | ONN        | ECT         | ION       | IS A  | RE     |
| 3   | F    | RASI               |            |               |         | US IN      |             |           | ΔΤΙΛ  | NS     |
| 4   |      |                    |            |               |         |            |             |           |       |        |
|     |      |                    |            | ·· <b>—</b> • |         | ECTIO      |             |           |       |        |
| 5   |      | <b>4C</b> <i>T</i> | <b>UAL</b> | MACI          | HINE    | SCH        | EMA         |           | ; FIF | RST.   |
| 6   | -    | <b>THE</b>         | SE TE      | ERMI          |         | CONN       | <b>IEC1</b> | ΠΟ        | NS    |        |
|     |      | —                  |            |               |         | A GU       |             |           |       |        |
| 7   |      |                    |            |               |         | A GUI      |             | .     N L |       | NL I.  |
| 8   |      |                    |            |               |         |            |             |           |       |        |
|     |      |                    |            |               |         |            |             |           |       |        |
| 9   |      |                    |            |               |         |            |             |           |       |        |
| 10  |      |                    |            |               |         |            |             |           |       |        |
|     |      |                    |            |               |         |            |             |           |       |        |
| 11  |      |                    |            |               |         |            |             |           |       |        |
| 12  |      |                    |            |               |         |            |             |           |       |        |
|     |      |                    |            |               |         |            |             |           |       |        |
| 13  |      |                    |            |               |         |            |             |           |       |        |
| 14  |      |                    |            |               |         |            |             |           |       |        |
|     |      |                    |            |               |         |            |             |           |       |        |
| 15  |      |                    |            |               |         |            |             |           |       |        |
| 16  |      |                    |            |               |         |            |             |           |       |        |
| -   |      |                    |            |               |         |            |             |           |       |        |
| 17  |      |                    |            |               |         |            |             |           |       |        |
|     |      |                    |            |               |         |            |             |           |       |        |
| SOF | TROL | SYSTEMS            | CATAPULSE  | CHEMICAL IN   | TERFACE | S1CATAPULS | E 07-       | 28-03     | KDL   | PAGE 6 |

| Image: Second system       Notes: Use terminals 32 & 33 on interface board to break the alarm Circuit (wire number 190- Verify on machine schematic)). Usi Chem Fault For Hold. PROgram Chemical 7 (supply G) For 30 SECONDS to Hold. RUN WIRE FROM +24 TO TERMINAL 140 FOR DRY CONTACTS ON THE SUPPLY OUTPUTS. This uses the Lavatec 24 VDC for the supply outputs.         Image: Contract of the supply output = 24 VDC       Image: Contract of the supply outputs.         Image: Contract of the supply output = 24 VDC       Image: Contract of the supply outputs.         Image: Contract of the supply output = 24 VDC       Image: Contract of the supply outputs.         Image: Contract of the supply output = 24 VDC       Image: Contract of the supply outputs.         Image: Contract of the supply output = 24 VDC       Image: Contract of the supply outputs.         Image: Contract of the supply output = 24 VDC       Image: Contract of the supply outputs.         Image: Contract of the supply output = 24 VDC       Image: Contract of the supply outputs.         Image: Contract of the supply output = 24 VDC       Image: Contract of the supply outputs.         Image: Contract of the supply output = 24 VDC       Image: Contract of the supply output = 24 VDC         Image: Contract of the supply output = 24 VDC       Image: Contract of the supply output = 24 VDC         Image: Contract of the supply output = 24 VDC       Image: Contract of the supply output = 24 VDC         Image: Contract of the supply output = 24 VDC       Image: Contract of the supply output = 24 VDC <th>REF</th> <th>Α</th> <th>В</th> <th>С</th> <th>D</th> <th>E</th> <th>F</th> <th>G</th> <th>F</th> | REF | Α | В               | С           | D             | E                                        | F                                      | G                      | F                                |
|----------------------------------------------------------------------------------------------------|-----|---|-----------------|-------------|---------------|------------------------------------------|----------------------------------------|------------------------|----------------------------------|
| Lavatec Washer       CONTACTS ON THE SUPPLY OUTPUTS. This uses the Lavatec 24 VDC for the supply outputs.         2       LATCH TIME = 5 SEC OUTPUT = 24 VDC         3       CATAPULSE       LAVATEC       WIRE         4       FUNCTION       DESCRIPTION       TERMINAL       TERMINAL       COLOR         8       FUNCTION       DESCRIPTION       TERMINAL       TERMINAL       COLOR         9       BINARY 1       INPUT 101       11       141       BLUE         9       BINARY 2       INPUT 102       12       142       BLUE / WHITE         9       BINARY 4       INPUT 103       13       143       GREEN         5       BINARY 8       INPUT 103       13       143       GREEN / WHITE         6       BINARY 16       INPUT 105       15       145       RED         6       BINARY 26       INPUT 107       17       DO NOT USE       BLACK / WHITE         6       HOLD       HOLD COM       36       +24       ORANGE         7       MACHINE       ON- POWER       28       +24       BLUE / BLACK                                                                                                    | 1   |   |                 |             | ALARN<br>CHEM | I CIRCUIT (WIRE NUM<br>FAULT FOR HOLD. P | BER 190- Verify on r<br>ROGRAM CHEMICA | nachine s<br>L 7 (SUPF | chematic!). USE<br>PLY G) FOR 30 |
| 4CATAPULSELAVATECWIRE4FUNCTIONDESCRIPTIONTERMINALTERMINALCOLOR8INARY 1INPUT 10111141BLUEBINARY 2INPUT 10212142BLUE / WHITEBINARY 4INPUT 10313143GREENBINARY 8INPUT 10414144GREEN / WHITEBINARY 8INPUT 10515145REDBINARY 16INPUT 10616146RED / WHITEBINARY 32INPUT 10616148WHITE / BLACK / WHITEBINARY 64INPUT 10717DO NOT USEBLACK / WHITEBINARY 64INPUT 10818148WHITE / BLACKCOMMONCOM100VDCBLACKHOLDHOLD COM36+24ORANGE7MACHINEON- POWER28+24BLUE / BLACK                                                                                                    | 2   | L | ATCH TIME = 5   | SEC         | CONTA         | ACTS ON THE SUPPL'                       |                                        |                        |                                  |
| 4       BINARY 1       INPUT 101       11       141       BLUE         BINARY 2       INPUT 102       12       142       BLUE / WHITE         BINARY 4       INPUT 103       13       143       GREEN         BINARY 8       INPUT 104       14       144       GREEN / WHITE         BINARY 16       INPUT 105       15       145       RED         BINARY 32       INPUT 106       16       146       RED / WHITE         BINARY 64       INPUT 107       17       DO NOT USE       BLACK / WHITE         BINARY 64       INPUT 108       18       148       WHITE / BLACK         COMMON       COM       10       0VDC       BLACK         HOLD       HOLD COM       36       +24       ORANGE         HOLD       HOLD NC       34       42       ORANGE / BLACK                                                                                                    | 3   |   | CATAP           | ULSE        |               | LAVATEC                                  | WIRE                                   |                        |                                  |
| BINARY 2 INPUT 102 12 142 BLUE / WHITE<br>BINARY 4 INPUT 103 13 143 GREEN<br>BINARY 8 INPUT 104 14 144 GREEN / WHITE<br>BINARY 16 INPUT 105 15 145 RED<br>BINARY 32 INPUT 106 16 146 RED / WHITE<br>BINARY 64 INPUT 107 17 DO NOT USE BLACK / WHITE<br>LATCH INPUT 108 18 148 WHITE / BLACK<br>COMMON COM 10 0VDC BLACK<br>HOLD HOLD COM 36 +24 ORANGE<br>HOLD HOLD NC 34 42 ORANGE / BLACK                                                                                                    |     |   | FUNCTION        | DESCRIPTION | TERMINAL      | TERMINAL                                 | COLOR                                  |                        |                                  |
| BINARY 4INPUT 10313143GREENBINARY 8INPUT 10414144GREEN / WHITEBINARY 16INPUT 10515145REDBINARY 32INPUT 10616146RED / WHITEBINARY 64INPUT 10717DO NOT USEBLACK / WHITELATCHINPUT 10818148WHITE / BLACKCOMMONCOM100VDCBLACKHOLDHOLD COM36+24ORANGEHOLDHOLD NC3442ORANGE / BLACKMACHINEON- POWER28+24BLUE / BLACK                                                                                                    | L   |   | BINARY 1        | INPUT 101   | 11            | 141                                      | BLUE                                   |                        |                                  |
| BINARY 8INPUT 10414144GREEN / WHITEBINARY 16INPUT 10515145REDBINARY 32INPUT 10616146RED / WHITEBINARY 64INPUT 10717DO NOT USEBLACK / WHITELATCHINPUT 10818148WHITE / BLACKCOMMONCOM100VDCBLACKHOLDHOLD COM36+24ORANGEHOLDHOLD NC3442ORANGE / BLACKMACHINEON- POWER28+24BLUE / BLACK                                                                                                    |     |   | BINARY 2        | INPUT 102   | 12            | 142                                      | BLUE / WHITE                           |                        |                                  |
| BINARY 16 INPUT 105 15 145 RED<br>BINARY 32 INPUT 106 16 146 RED / WHITE<br>BINARY 64 INPUT 107 17 DO NOT USE BLACK / WHITE<br>LATCH INPUT 108 18 148 WHITE / BLACK<br>COMMON COM 10 0VDC BLACK<br>HOLD HOLD COM 36 +24 ORANGE<br>HOLD HOLD NC 34 42 ORANGE / BLACK<br>MACHINE ON-POWER 28 +24 BLUE / BLACK                                                                                                    |     |   | <b>BINARY 4</b> | INPUT 103   | 13            | 143                                      | GREEN                                  |                        |                                  |
| BINARY 32 INPUT 106 16 146 RED / WHITE<br>BINARY 64 INPUT 107 17 DO NOT USE BLACK / WHITE<br>LATCH INPUT 108 18 148 WHITE / BLACK<br>COMMON COM 10 0VDC BLACK<br>HOLD HOLD COM 36 +24 ORANGE<br>HOLD HOLD NC 34 42 ORANGE / BLACK<br>MACHINE ON-POWER 28 +24 BLUE / BLACK                                                                                                    | _   |   | BINARY 8        | INPUT 104   | 14            | 144                                      | GREEN / WHI                            | TE                     |                                  |
| BINARY 64 INPUT 107 17 DO NOT USE BLACK / WHITE<br>LATCH INPUT 108 18 148 WHITE / BLACK<br>COMMON COM 10 0VDC BLACK<br>HOLD HOLD COM 36 +24 ORANGE<br>HOLD HOLD NC 34 42 ORANGE / BLACK<br>MACHINE ON- POWER 28 +24 BLUE / BLACK                                                                                                    |     |   | BINARY 16       | INPUT 105   | 15            | 145                                      | RED                                    |                        |                                  |
| LATCH INPUT 108 18 148 WHITE / BLACK<br>COMMON COM 10 0VDC BLACK<br>HOLD HOLD COM 36 +24 ORANGE<br>HOLD HOLD NC 34 42 ORANGE / BLACK<br>MACHINE ON- POWER 28 +24 BLUE / BLACK                                                                                                    |     |   | BINARY 32       | INPUT 106   |               | 146                                      | RED / WHITE                            |                        |                                  |
| COMMON COM 10 0VDC BLACK<br>HOLD HOLD COM 36 +24 ORANGE<br>HOLD HOLD NC 34 42 ORANGE / BLACK<br>MACHINE ON- POWER 28 +24 BLUE / BLACK                                                                                                    |     |   | BINARY 64       | INPUT 107   |               | DO NOT USE                               | BLACK / WHI                            | re                     |                                  |
| HOLD     HOLD COM     36     +24     ORANGE       HOLD     HOLD NC     34     42     ORANGE / BLACK       MACHINE     ON- POWER     28     +24     BLUE / BLACK                                                                                                    | 5   |   |                 |             |               |                                          |                                        | Ж                      |                                  |
| HOLD         HOLD NC         34         42         ORANGE / BLACK           MACHINE         ON- POWER         28         +24         BLUE / BLACK                                                                                                    |     |   |                 |             |               |                                          |                                        |                        |                                  |
| 7 MACHINE ON- POWER 28 +24 BLUE / BLACK                                                                                                    |     |   |                 |             |               |                                          |                                        |                        |                                  |
| MACHINE ON- POWER 28 724 BLUE / BLACK                                                                                                    | ,   |   |                 |             |               |                                          |                                        |                        |                                  |
| MACHINE ON- COMMON 29 0VDC RED / BLACK                                                                                                    | /   |   |                 |             |               |                                          |                                        | -                      |                                  |
|                                                                                                    |     |   | MACHINE         | ON- COMMON  | 29            |                                          | RED / BLACK                            |                        |                                  |

Ellis Washer w/ ACS Control LATCH TIME = 5 SEC OUTPUT = 24 VDC NOTES: All connections to be made in Ellis control. Outputs are dry contacts. Connect +24 VDC (24) to terminal 38. This will make outputs 24 VDC. Common is 0 VDC (25)

| CATAP            | ULSE        |          | ELLIS    | WIRE           |
|------------------|-------------|----------|----------|----------------|
| FUNCTION         | DESCRIPTION | TERMINAL | TERMINAL | COLOR          |
| BINARY 1         | INPUT 101   | 11       | 89       | BLUE           |
| <b>BINARY 2</b>  | INPUT 102   | 12       | 88       | BLUE / WHITE   |
| <b>BINARY 4</b>  | INPUT 103   | 13       | 87       | GREEN          |
| <b>BINARY 8</b>  | INPUT 104   | 14       | 86       | GREEN / WHITE  |
| <b>BINARY 16</b> | INPUT 105   | 15       | 85       | RED            |
| <b>BINARY 32</b> | INPUT 106   | 16       | 84       | RED / WHITE    |
| <b>BINARY 64</b> | INPUT 107   | 17       | 83       | BLACK / WHITE  |
| LATCH            | INPUT 108   | 18       | 90       | WHITE / BLACK  |
| COMMON           | COM         | 10       | 25       | BLACK          |
| HOLD             | HOLD COM    | 36       | 60       | ORANGE         |
| HOLD             | HOLD NC     | 34       | 61       | ORANGE / BLACH |
| MACHINE          | ON- POWER   | 28       | 24       | BLUE / BLACK   |
| MACHINE          | ON- COMMON  | 29       | 25       | RED / BLACK    |

| SOFTROL SYSTEMS CATAPULSE CHEMICAL INTERFACE | S1CATAPULSE | 07-28-03 | KDL | PAGE 7 |
|----------------------------------------------|-------------|----------|-----|--------|
|----------------------------------------------|-------------|----------|-----|--------|

| REF | A | В | С | D | E | F | G | F |  |
|-----|---|---|---|---|---|---|---|---|--|
|     |   |   |   |   |   |   |   |   |  |

BRAUN OP WASHER LATCH TIME = 30 SEC OUTPUT = 24 VAC

1

2

3

4

5

6

7

8

9

10

11

12

13

14

15

16

NOTES: FOR GREATER THAN 15 FORMULAS, MUST HAVE OUTPUT BOARD FOR SIGNALS 6,7,11-17. SET DIP SWITCH S2-4 ON TO ENABLE THESE CHEMICALS

| CATAP            | ULUL        |          | BRAUN    | WIRE          |
|------------------|-------------|----------|----------|---------------|
| FUNCTION         | DESCRIPTION | TERMINAL | TERMINAL | COLOR         |
| BINARY 1         | INPUT 101   | 11       | 21       | BLUE          |
| <b>BINARY 2</b>  | INPUT 102   | 12       | 22       | BLUE / WHITE  |
| <b>BINARY 4</b>  | INPUT 103   | 13       | 23       | GREEN         |
| BINARY 8         | INPUT 104   | 14       | 24       | GREEN / WHITE |
| <b>BINARY 16</b> | INPUT 105   | 15       | 104      | RED           |
| <b>BINARY 32</b> | INPUT 106   | 16       | 015      | RED / WHITE   |
| <b>BINARY 64</b> | INPUT 107   | 17       | 014      | BLACK / WHITE |
| LATCH            | INPUT 108   | 18       | 013      | WHITE / BLACK |
| COMMON           | COM         | 10       | 44       | BLACK         |
| HOLD             | HOLD COM    | 36       | TRS      | ORANGE        |
| HOLD             | HOLD NC     | 34       | 8        | ORANGE / BLAC |
| MACHINE          | ON- POWER   | 28       | 6        | BLUE / BLACK  |
| MACHINE          | ON- COMMON  | 29       | 44       | RED / BLACK   |

### BRAUN "BLUELINE" WASHER LATCH TIME = 30 SEC OUTPUT = 24 VDC

NOTES: THE HOLD INPUT IS NOW CALLED LSI SIGNAL. CHEMICAL OUTPUT TIME IS PROGRAMMED IN TENTHS OF A SECOND ex. SUPPLY A =50 IS SUPPLY A FOR 5 SECONDS

| CATAPI           | ULSE        |          | BRAUN    | WIRE           |
|------------------|-------------|----------|----------|----------------|
| FUNCTION         | DESCRIPTION | TERMINAL | TERMINAL | COLOR          |
| BINARY 1         | INPUT 101   | 11       | 356      | BLUE           |
| BINARY 2         | INPUT 102   | 12       | 357      | BLUE / WHITE   |
| <b>BINARY 4</b>  | INPUT 103   | 13       | 358      | GREEN          |
| BINARY 8         | INPUT 104   | 14       | 359      | GREEN / WHITE  |
| BINARY 16        | INPUT 105   | 15       | 360      | RED            |
| BINARY 32        | INPUT 106   | 16       | 853      | RED / WHITE    |
| <b>BINARY 64</b> | INPUT 107   | 17       | 854      | BLACK / WHITE  |
| LATCH            | INPUT 108   | 18       | 855      | WHITE / BLACK  |
| COMMON           | COM         | 10       | 219      | BLACK          |
| HOLD             | HOLD COM    | 36       | 214      | ORANGE         |
| HOLD             | HOLD NC     | 34       | 818      | ORANGE / BLACH |
| MACHINE          | ON- POWER   | 28       | 214      | BLUE / BLACK   |
| MACHINE          | ON- COMMON  | 29       | 219      | RED / BLACK    |

17

| SUT RUE STSTENS CHTHIOLSE CHEMICHE INTERTHEE SICATAFOLSE 07-28-03 RUE FAGE C | SOFTROL SYSTEMS CATAPULSE CHEMICAL INTERFACE | S1CATAPULSE | 07-28-03 | KDL | PAGE 8 |
|------------------------------------------------------------------------------|----------------------------------------------|-------------|----------|-----|--------|
|------------------------------------------------------------------------------|----------------------------------------------|-------------|----------|-----|--------|